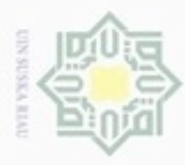

N

# **BAB IV**

# **ANALISA DAN PERANCANGAN**

### **4.1 Analisa Sistem Berjalan**

3 Analisa prosedur sistem yang sedang berjalan di Rumah Sakit Az-zahra saat ini meliputi identifikasi proses pelayanan rawat jalan dan penjualan obat yang telah berjalan di Rumah Sakit Az-zahra. Sistem yang berjalan saat ini belum terkomputerisasi, artinya seluruh transaksi rekam medik dan apotek di Rumah Sakit Az-zahra terjadi secara manual sehingga data disimpan ke dalam buku besar serta bantuan Aplikasi Microsoft Excel.

 $\overline{\omega}$ Berikut proses pelayanan rawat jalan dan penjualan obat yang sedang berjalan di Rumah Sakit Az-zahra Ujung Batu:

- 1. Pasien datang ke operator untuk melakukan registrasi.
	- a. Pasien baru
		- 1) Pasien menunjukkan kartu identitas (KTP, Kartu Mahasiswa, Kartu Pelajar) kepada pegawai rekam medis.
		- 2) Petugas mencatat data pasien baru, daftar kunjungan pasien, riwayat berobat pasien untuk selanjutnya memberikan kartu berobat kepada pasien.

b. Pasien lama

- 1) Pasien menyerahkan kartu berobat kepada pegawai rekam medis untuk mendapatkan pelayanan berobat.
- 2) Petugas mencatat daftar kunjungan pasien dibuku besar dan membuat riwayat berobat pasien berdasarkan keluhan yang telah disampaikan.

Pasien.<br>
2. Pasien lama<br>
1) Pasien menyerahkan kartu berobat kepada pegawai rekam medis<br>
1) Pasien menunggu kan pelayanan berobat.<br>
2) Petugas mencatat daftar kunjungan pasien dibuku besar dan membuat<br>
12) Petugas mencatat dengan dokter di ruang perawatan.

3. Petugas mengantarkan riwayat berobat pasien kepada dokter yang terdaftar berdasarkan keluhan yang telah disampaikan pasien.

4. Perawat mendampingi pasien untuk diperiksa dokter di ruangan perawatan dan membantu dokter dalam menangani tindakan medis yang di perlukan. dan membantu dokter dalam menangani tindakan medis yang di perlukan.

Hak Cipta Dilindungi Undang-Undang

Hak

 $\frac{1}{10}$ 

cipropriem gradulp sebagian atau seluruh karya tulis ini tanpa mencantumkan dan menyebutkan sumber

- $\alpha$ Pengutipan hanya untuk kepentingan pendidikan, penelitian, Pengutipan tidak merugikan kepentingan yang wajar UIN Suska Riau penulsan karya ilmiah, penyusunan laporan, penulisan kritik atau tinjauan suatu masalah
- Dilarang mengumumkan dan memperbanyak sebagian atau seluruh karya tulis ini dalam bentuk apapun tanpa izin UIN Suska Riau

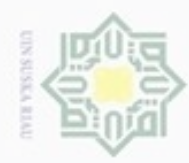

 $\omega$ 

Pengutipan hanya untuk kepentingan pendidikan, penelitian,

silut syns atau seluruh karya tulis

ini tanpa mencantumkan dan menyebutkan sumber

penulsan

karya ilmiah, penyusunan laporan, penulisan kritik atau tinjauan suatu masalah

Kasim Riau

 $\sigma$ 

Hak Cipta Dilindungi Undang-Undang

cipropriem gradupp

N

- 5. Dokter membuat diagnosa dari keluhan pasien, tindakan untuk pasien serta  $\frac{1}{10}$ resep obat yang diperlukan pasien.
- 6. Perawat mengantarkan riwayat berobat pasien ke petugas rekam medis dan resep obat pasien ke apotek.
- 7. Petugas rekam medis mencatat data pasien, daftar kunjungan, riwayat<br>
Leopolat pasien ke dalam buku besar dan komputer. berobat pasien ke dalam buku besar dan komputer.
- 8. Apoteker menyiapkan obat dan kwitansi pembayaran pasien.
- 9. Pasien membayar biaya berobat di kasir apotek untuk menebus obat.
- 10. Setelah selesai melakukan pembayaran dan obat telah diterima pasien, maka pasien sudah bisa pulang. pasien sudah bisa pulang.

# **4.1.1 Permasalahan**

刀

Berdasarkan hasil wawancara dengan Ifki Ifdal, A.Md.RM selaku Kepala rekam medis di Rumah Sakit Az-zahra, didapatkan permasalahan diantaranya:

- 1. Kesulitan melakukan pencatatan data rekam medik pasien serta transaksi penjualan obat, karena pekerjaan berulang yang terjadi saat menyimpan data ke dalam buku besar dan komputer.
- 2. Proses pencarian data kembali data fisik pada lemari arsip dan data *non*-fisik pada *disk* komputer yang membutuhkan banyak waktu terbuang ketika Sta banyak kunjungan pasien.
- 3. Proses penyimpanan data yang terjadi secara manual dengan buku besar dan menggunakan Aplikasi Microsoft Excel untuk penyimpanan data yang berupa *file* untuk disimpan ke dalam *folder* serta rentan terjadi kerusakan ket menggunakan Aplikasi Microsoft Excel untuk penyimpanan data yang berupa *file* untuk disimpan ke dalam *folder* serta rentan terjadi kerusakan ketika rekapitulasi seluruh transaksi di perlukan untuk laporan kepada pihak manajemen Rumah Sakit Az-zahra.

# **4.1.2** *Flowchart* **Sistem Berjalan**

*Diagram* alir (*Flowchart*) sistem yang berjalan saat ini pada Rumah Sakit co Az-zahra menjelaskan urutan-urutan dari prosedur pelayanan berobat rawat jalan dan penjualan obat dan menunjukan apa yang dikerjakan sistem dan pengguna selama ini dapat dilihat pada Gambar 4.1.

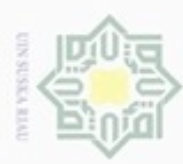

N

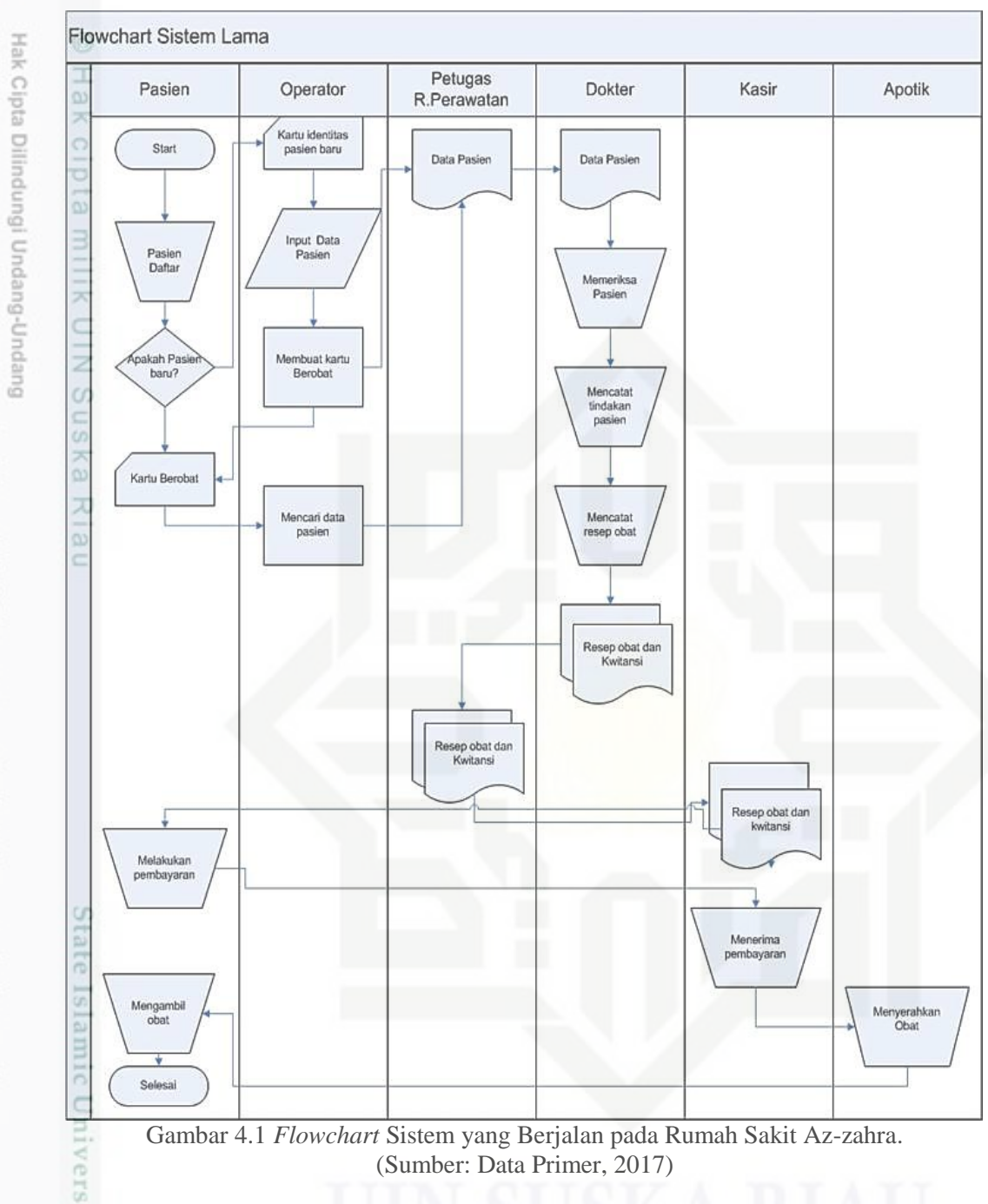

(Sumber: Data Primer, 2017)

### **4.2 Analisa Sistem Usulan**

**THERE** 

Riau

S<sub>J</sub> Sistem yang dibangun adalah sistem informasi yang mampu melakukan pengelolaan data rekam medis rawat jalan yang terintegrasi dengan data penjualan obat dengan memanfaatkan komputer sebagai perangkat utama pemrosesan seluruh transaksi yang terjadi. Manusia bertindak sebagai pengatur, pengoperasi, serta pengendali utama perangkat tersebut.

Dilarang mengutip sebagian atau seluruh karya tulis ini tanpa mencantumkan dan menyebutkan sumber  $\omega$ Pengutipan hanya untuk kepentingan pendidikan, penelitian, penulisan karya ilmiah, penyusunan laporan, penulisan kritik atau tinjauan suatu masalah

- ö Pengutipan tidak merugikan kepentingan yang wajar UIN Suska Riau
- Dilarang mengumumkan dan memperbanyak sebagian atau seluruh karya tulis ini dalam bentuk apapun tanpa izin UIN Suska Riau

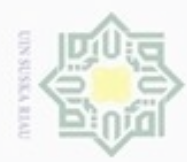

Pengutipan

hanya untuk kepentingan pendidikan,

penelitian,

penulisan

karya ilmiah, penyusunan laporan, penulisan kritik atau tinjauan suatu masalah

ini tanpa mencantumkan dan

menyebutkan sumber

silut syns atau seluruh karya tulis

Hak Cipta Dilindungi Undang-Undang

ciphone were discussed

N

Cara kerja sistem baru ini merupakan suatu pengembangan dari cara kerja sistem lama. Dengan adanya sistem baru ini diharapkan akan mendapatkan beberapa keuntungan seperti:

- 1. Memudahkan petugas rekam medis untuk mencatat data pasien dan mendata  $\omega$ kunjungan pasien.  $\Rightarrow$
- 2. Memudahkan petugas rekam medis dalam pengisian riwayat berobat pasien.
- 3. Memudahkan petugas apotek untuk mendata penjualan obat.
- 4. Memudahkan untuk rekapitulasi data secara berkala.
- 5. Meminimalisir kesalahan-kesalahan yang disebabkan *human error*.
- 6. Meminimalisir kerusakan data.

# **4.2.1 Aktor Sistem Usulan**

Berikut ini adalah aktor yang terlibat dalam sistem usulan di Rumah Sakit Az-zahra Ujung Batu.

1. Admin.

刀

Admin bertugas mengelola sistem secara utuh atau *super user* untuk melaksanakan tugas mengelola data *user,* data poliklinik, data dokter.

2. Operator.

Bagian ini bertugas untuk mengelola seluruh data rekam medik, seperti: data

- Sta pasien, daftar kunjungan pasien.
- 

3. Dokter<br>Dokter<br>data rel Dokter bertugas melakukan diagnosa lalu mengisi riwayat berobat pasien ke data rekam medik.

4. Apoteker<br>Bagian in<br>penjualan<br>penjualan<br>pembayar<br>5. Pimpinan<br>ransaksi J<br>manaksi J<br>manaksi J<br>manaksi J<br>manaksi J<br>manaksi J Bagian ini merangkap kasir dan bertugas untuk mengelola seluruh transaksi penjualan pada apotek, seperti: melakukan *update* stok obat, transaksi penjualan obat kepada pasien, serta menyerahkan kwitansi untuk menerima pembayaran tebusan obat pasien.

Pimpinan

Pimpinan hanya bisa melihat laporan bulanan data rekam medik dan transaksi penjualan obat serta mencetak laporan tersebut sebagai arsip.

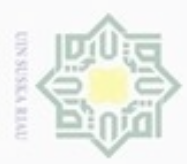

 $\omega$ 

Hak Cipta Dilindungi Undang-Undang

z  $\circ$ Sn Ka N  $\overline{\omega}$ 

 $\subset$ 

Dilarang mengutip sebagian atau seluruh karya tulis ini tanpa mencantumkan dan menyebutkan sumber

Pengutipan hanya untuk kepentingan pendidikan, penelitian, penulisan

# **4.2.2 Arsitektur Jaringan Sistem**

 $\frac{1}{\omega}$ Pada sistem informasi Rumah Sakit Az-zahra setiap *user* menggunakan PC yang saling berhubungan dengan jaringan *local area network* (LAN). Keempat PC tersebut masing-masing dapat mengakses *server* untuk berinteraksi dengan sistem, dimana satu PC sebagai *server* dan PC lainnya bertindak sebagai *client* yang bisa menyimpan data di *database server* seperti yang dapat dilihat pada Gambar 4.2.

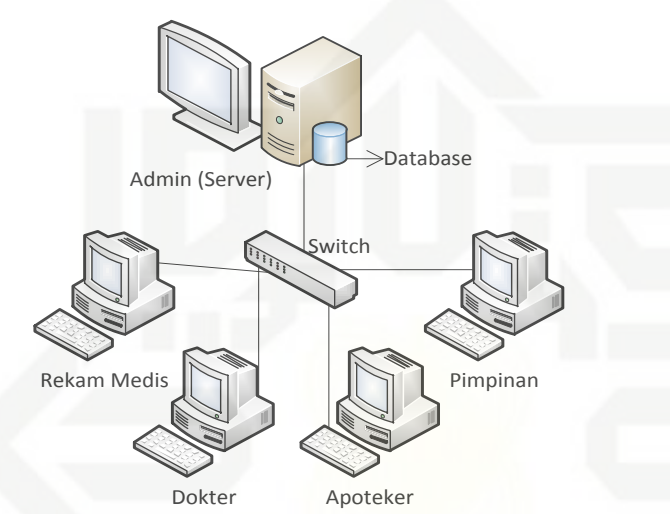

Gambar 4.2 Arsitektur Jaringan Sistem Informasi Rumah Sakit Az-zahra. (Sumber: Data Primer, 2017)

# **4.2.3 Kebutuhan Perangkat Keras**

Sistem Informasi Rumah Sakit Az-zahra ini membutuhkan perangkat keras (*hardware*) yang mampu mendukung pengoperasian Aplikasi pelayanan rawat jalan. Adapun spesifikasi minimal dan optimal *hardware* yang dibutuhkan dijelaskan pada Tabel 4.1.

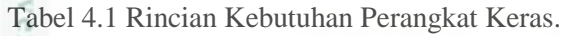

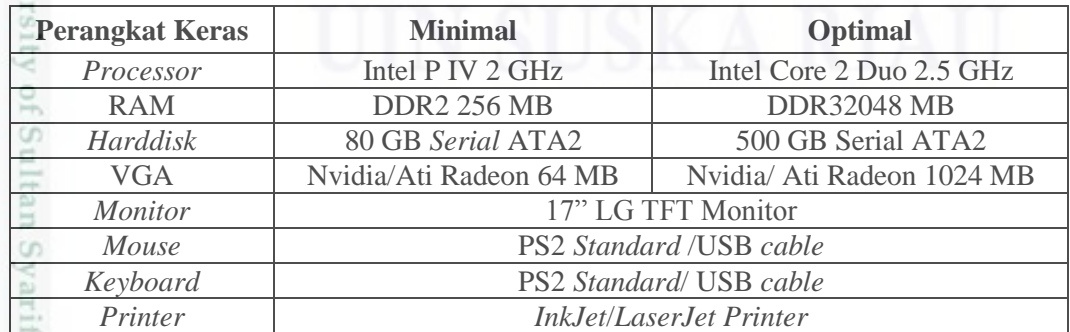

(Sumber: Data Primer, 2017)

ums

Riau

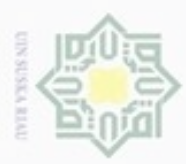

 $\omega$ 

Hak Cipta Dilindungi Undang-Undang

Dilarang mengutip sebagian atau seluruh karya tulis ini tanpa mencantumkan dan menyebutkan sumber

Pengutipan hanya untuk kepentingan pendidikan, penelitian, penulisan

N

# **4.2.4 Kebutuhan Perangkat Lunak**

 $\frac{1}{2}$ Pengembangan pada sistem informasi Rumah Sakit Az-zahra ini mengelola pelayanan rawat jalan dan penjualan obat, sehingga membutuhkan beberapa perangkat lunak (*software*) untuk pengoperasiannya nanti*.* Adapun *software* yang dibutuhkan untuk pengembangan sistem baru terlihat pada Tabel 4.2.

Tabel 4.2 Rincian Kebutuhan Perangkat Lunak.

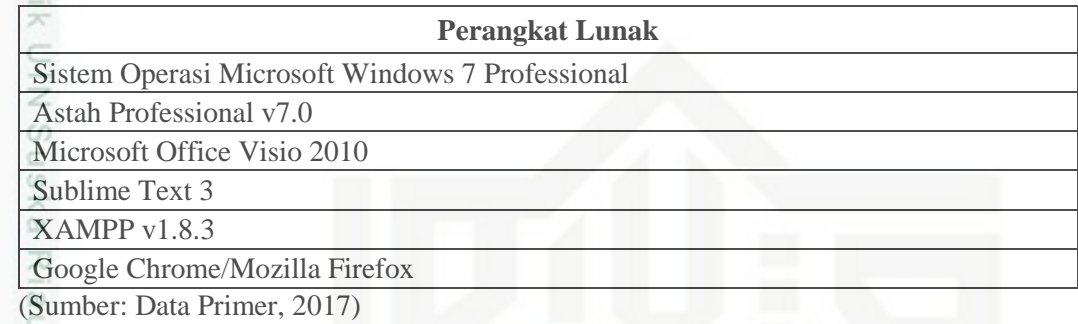

### **4.3 Perancangan Sistem**

### **4.3.1 Aktor Sistem**

Berikut definisi aktor yang akan berinteraksi dengan sistem informasi Rumah Sakit Az-zahra pada Tabel 4.3.

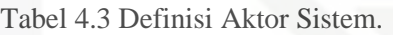

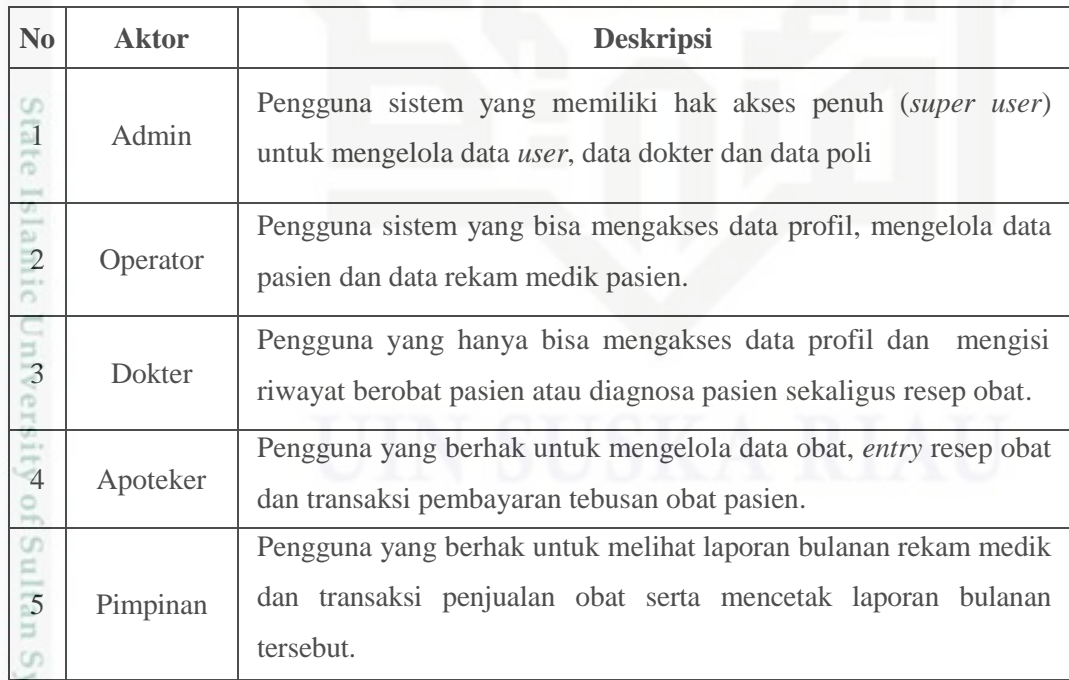

(Sumber: Data Primer 2017)

鬲

Kasim Riau

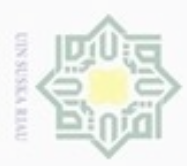

donbuew buezello

Pengutipan hanya untuk kepentingan pendidikan, penelitian,

N

ö  $\omega$ 

# **4.3.2** *Use Case Diagram*

 $\pm$ Pada tahapan *use case diagram* merupakan *diagram* yang memperlihatkan garis besar cara kerja sistem bagi setiap *user* yang memiliki hak penggunaan sistem. Penggambaran sistem informasi Rumah Sakit Az-zahra dalam bentuk *use case diagram* terlihat pada gambar 4.3.

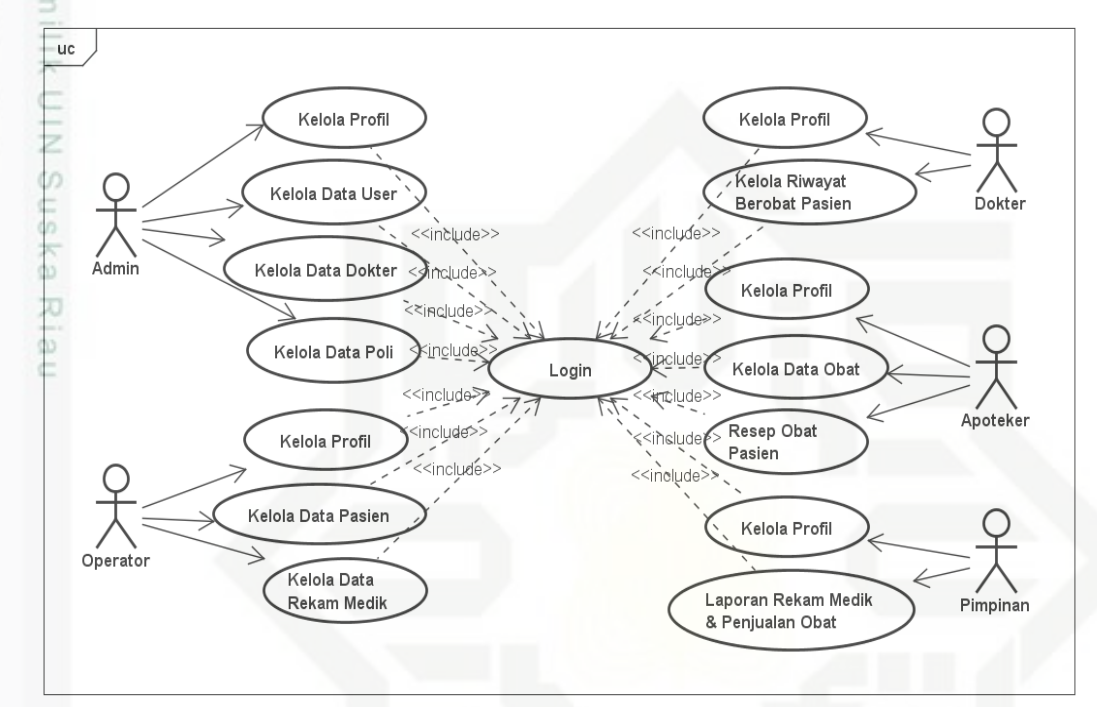

Gambar 4.3 *Use Case Diagram* Sistem Informasi Rumah Sakit Az-zahra. (Sumber: Data Primer, 2017)

# **4.3.3 Skenario** *Use Case Diagram*

Skenario *use case diagram* akan menggambarkan alur penggunaan sistem untuk setiap *use case* yang telah dibuat sehingga deskripsi setiap interaksi aktor dengan sistem bisa terlihat.

# **1. Skenario** *Use Case Login*

Tabel 4.4 Skenario *Use Case Login*.

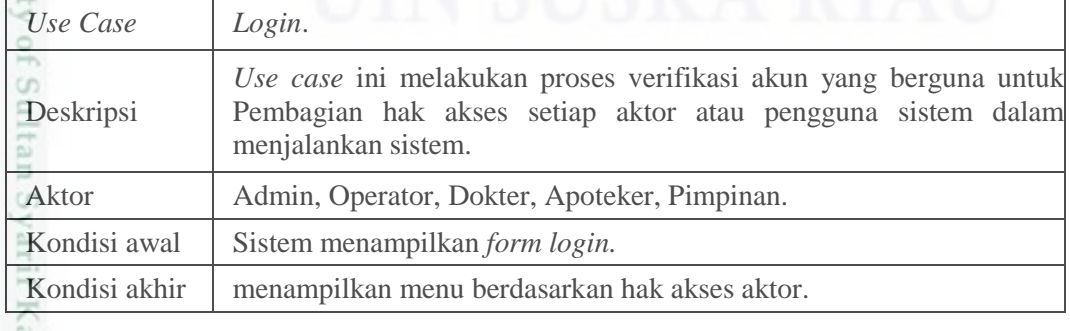

sebagian atau seluruh karya tulis ini tanpa mencantumkan dan menyebutkan sumber

S

usim Riau

penulsan

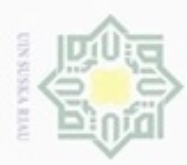

Dilarang mengutip sebagian atau seluruh karya tulis ini tanpa mencantumkan dan menyebutkan sumber:

Tabel 4.4 Skenario *Use Case Login* (Lanjutan).

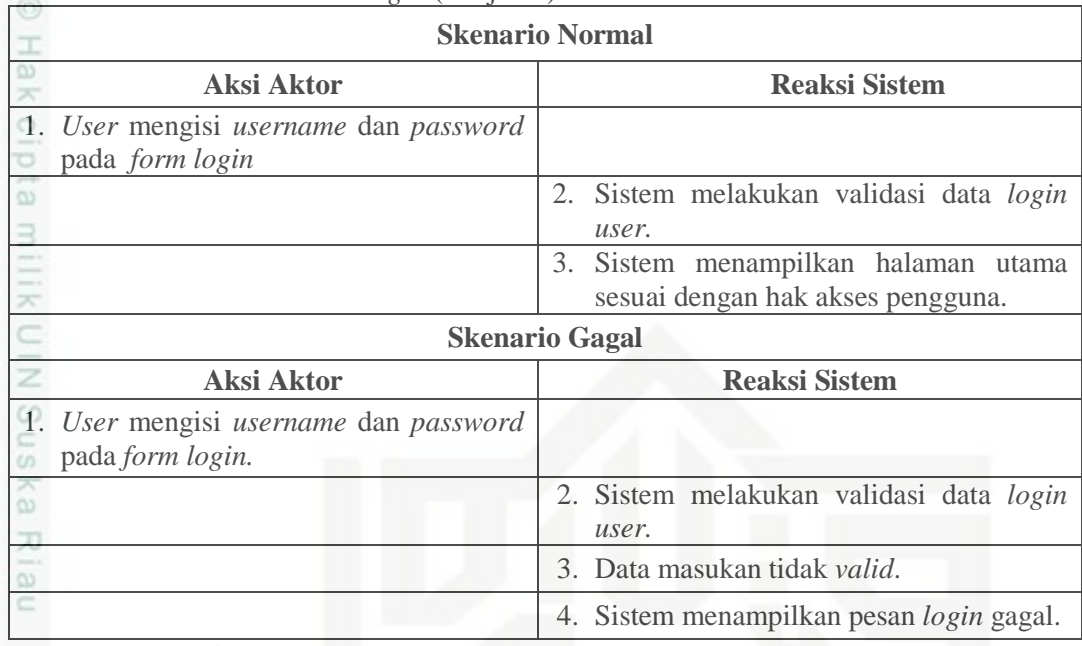

(Sumber: Data Primer, 2017)

# **2. Skenario** *Use Case* **Kelola Profil**

Tabel 4.5 Skenario *Use Case* Kelola Profil.

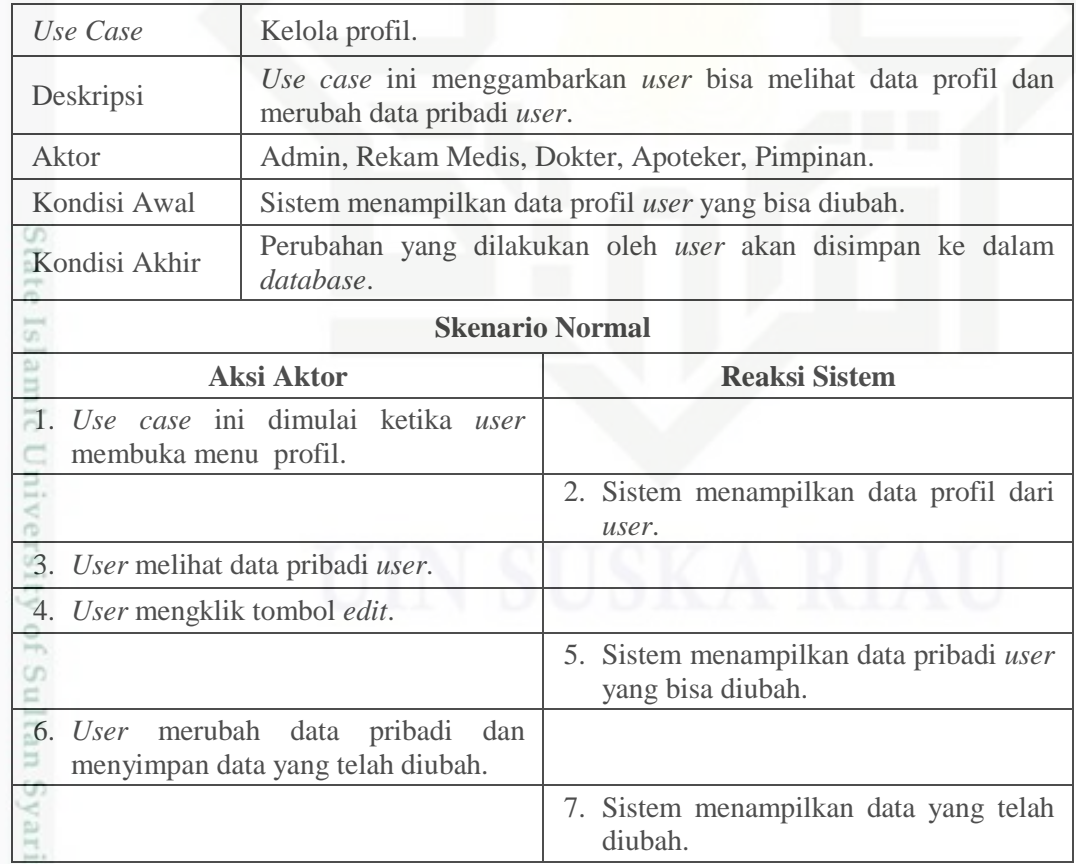

(Sumber: Data Primer, 2017)

asim Riau

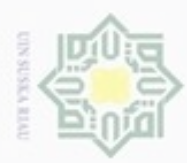

 $\sim$ 

# **3. Skenario** *Use Case* **Kelola Data** *User*

### Tabel 4.6 Skenario *Use Case* Data *User*.

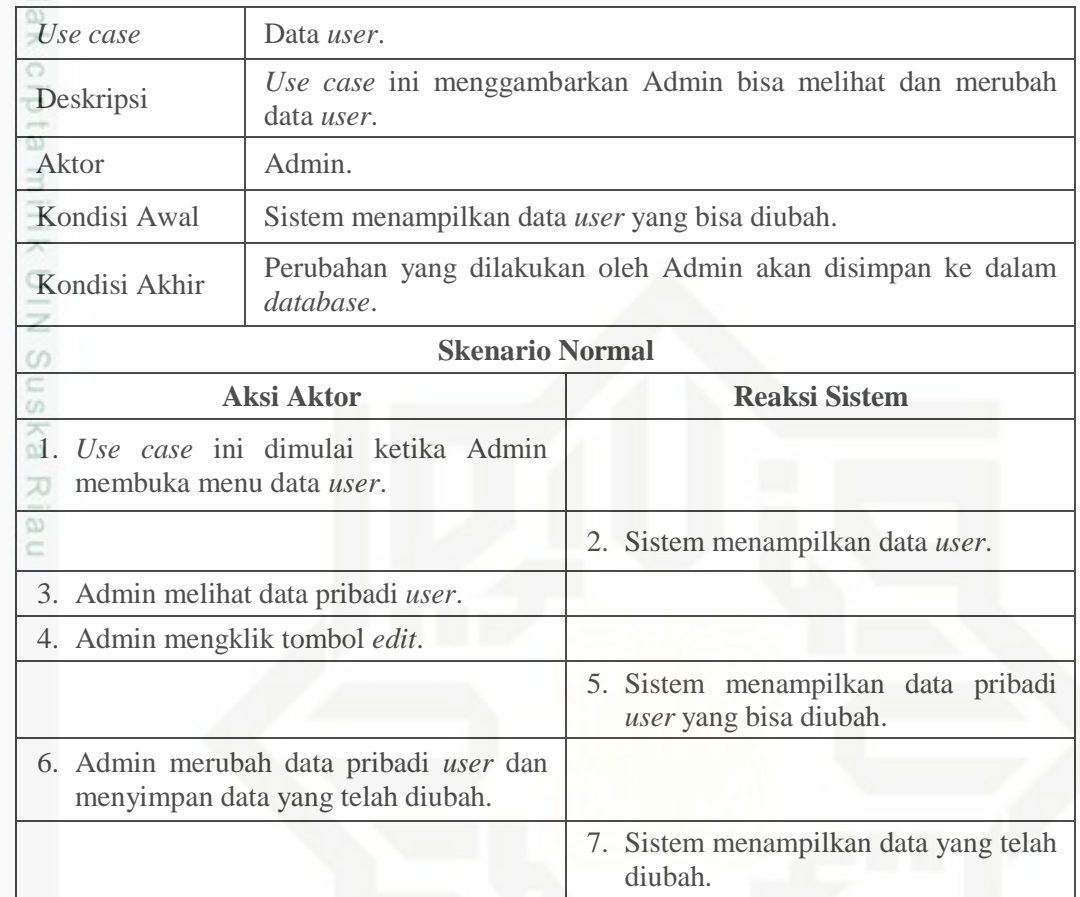

(Sumber: Data Primer, 2017)

# **4. Skenario** *Use Case* **Kelola Data Dokter**

Tabel 4.7 Skenario *Use Case* Kelola Data Dokter.

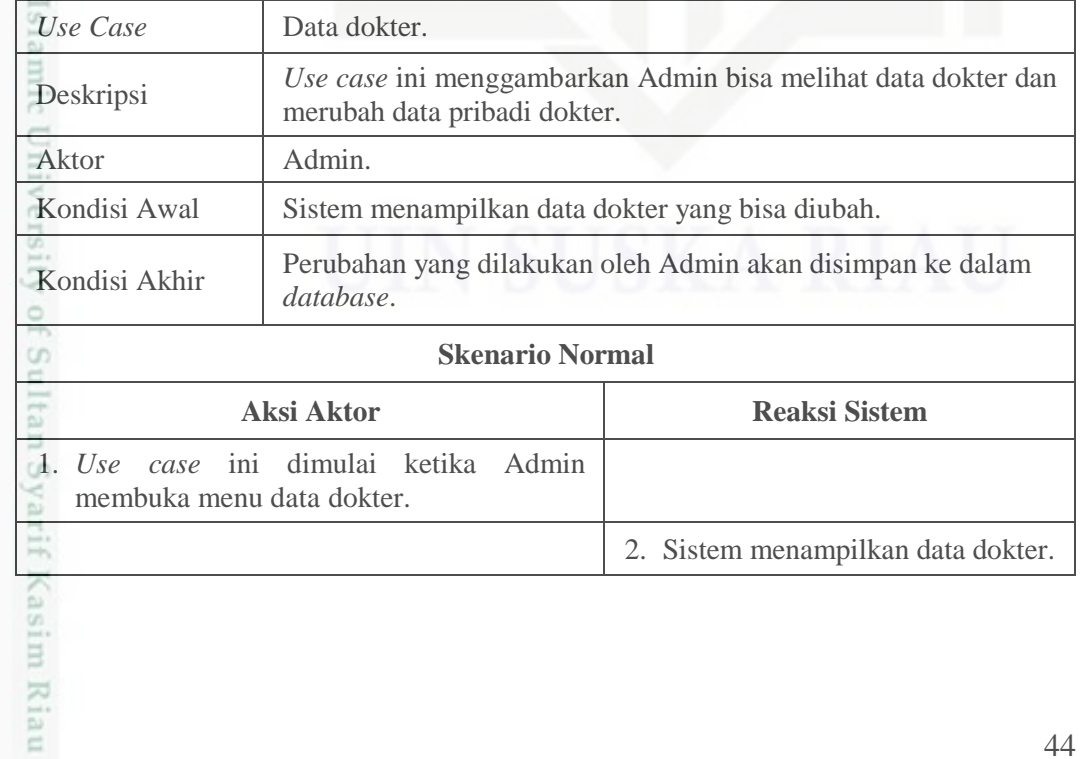

Dilarang mengumumkan dan memperbanyak sebagian atau seluruh karya tulis ini dalam bentuk apapun tanpa izin UIN Suska Riau. b. Pengutipan tidak merugikan kepentingan yang wajar UIN Suska Riau.

a. Pengutipan hanya untuk kepentingan pendidikan, penelitian, penulisan karya ilmiah, penyusunan laporan, penulisan kritik atau tinjauan suatu masalah

Dilarang mengutip sebagian atau seluruh karya tulis ini tanpa mencantumkan dan menyebutkan sumber:

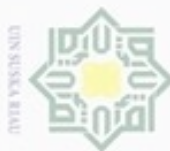

N

### Tabel 4.7 Skenario *Use Case* Kelola Data Dokter (Lanjutan).

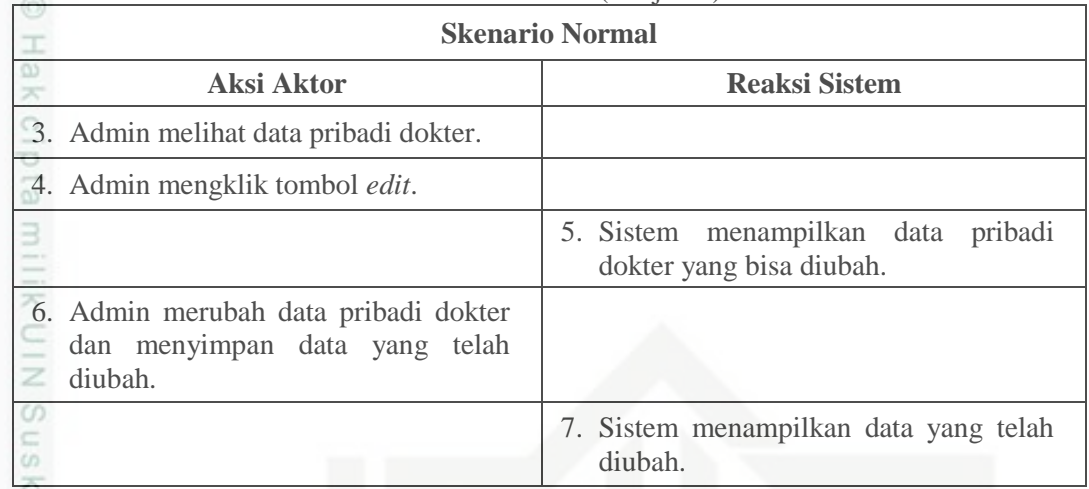

(Sumber: Data Primer, 2017)

# **5. Skenario** *Use Case* **Kelola Data Poli**

Tabel 4.8 Skenario *Use Case* Kelola Data Poli.

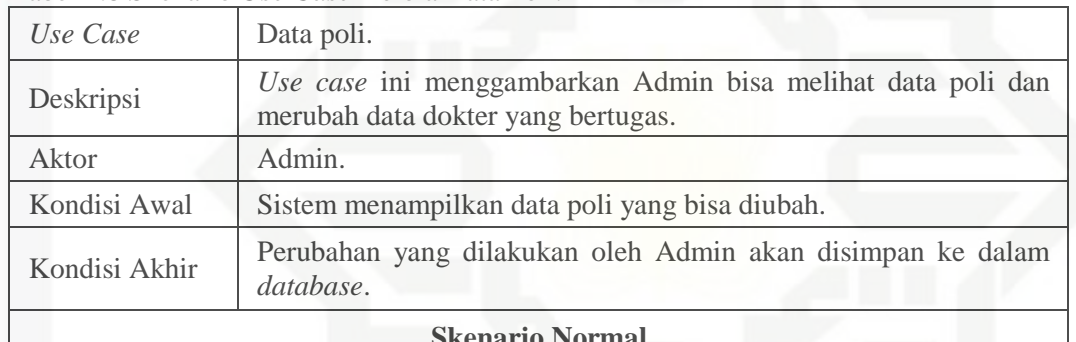

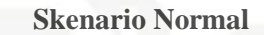

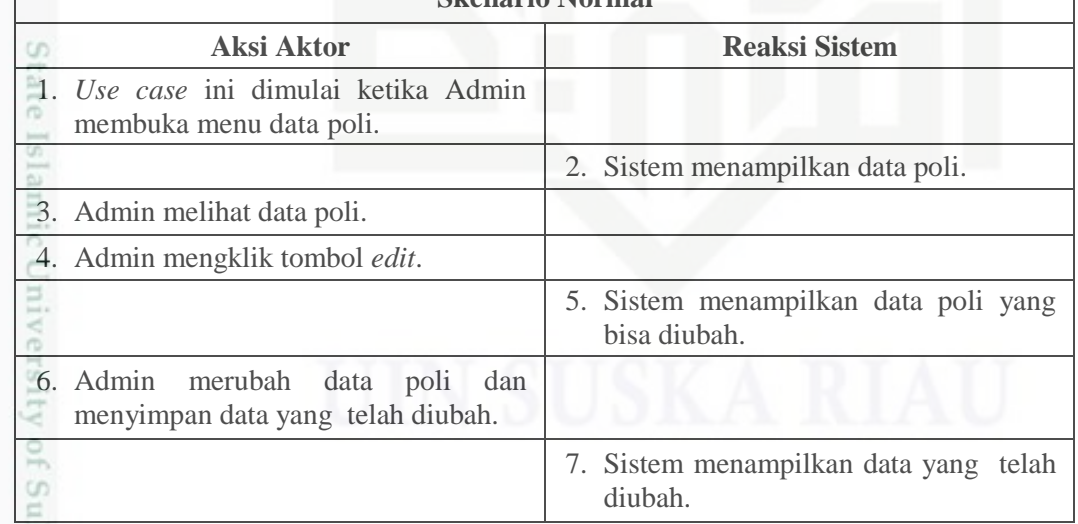

(Sumber: Data Primer, 2017)

n Syarif Kasim Riau

Dilarang mengutip sebagian atau seluruh karya tulis ini tanpa mencantumkan dan menyebutkan sumber:

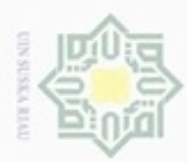

 $\omega$ 

Hak Cipta Dilindungi Undang-Undang

# **6. Skenario** *Use Case* **Kelola Data Pasien**

#### Tabel 4.9 Skenario *Use Case* Kelola Data Pasien.

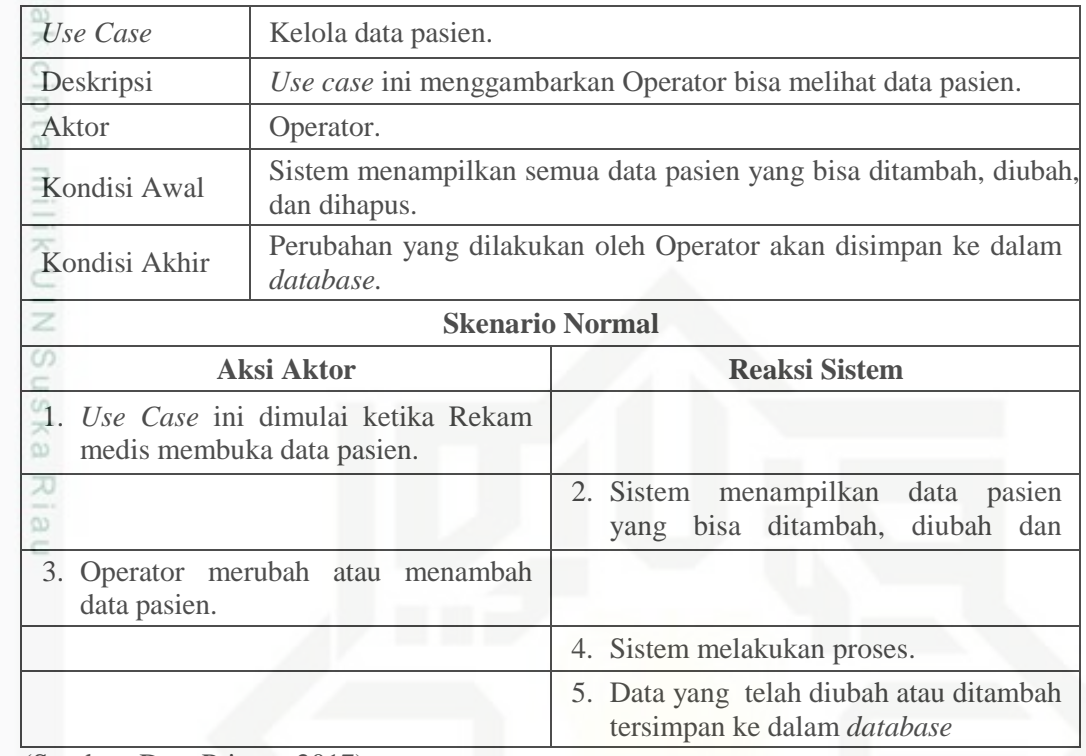

(Sumber: Data Primer, 2017)

### **7. Skenario** *Use Case* **Kelola Data Rekam Medik**

Tabel 4.10 Skenario *Use Case* Kelola Data Rekam Medik.

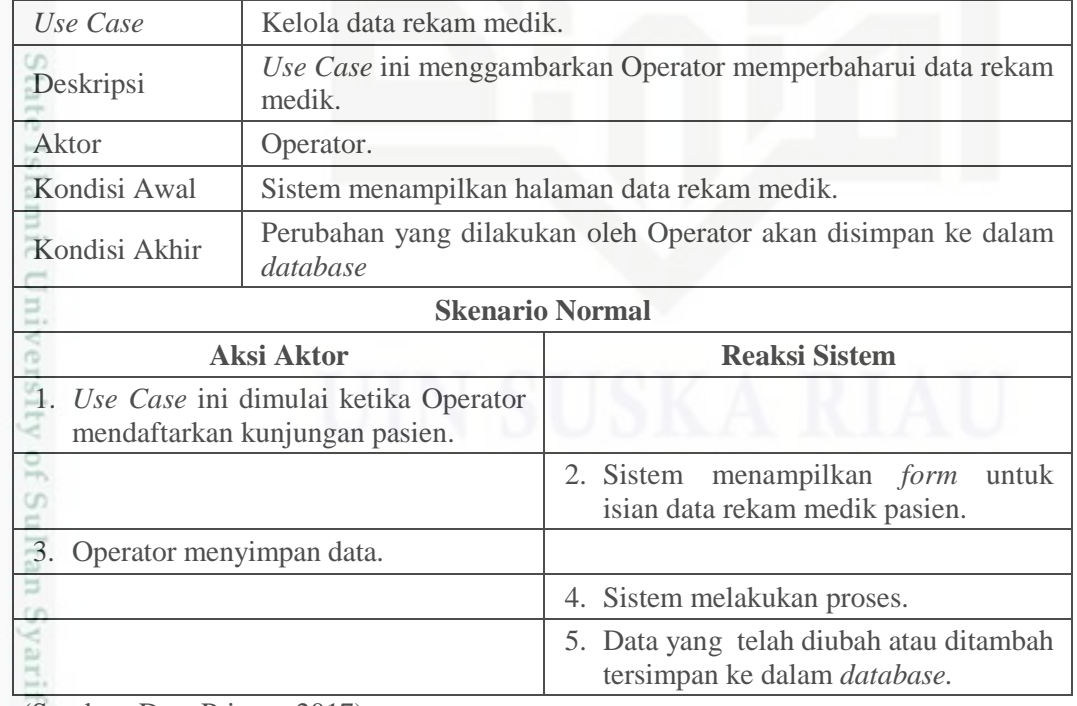

(Sumber: Data Primer, 2017)

asim Riau

Pengutipan hanya untuk kepentingan pendidikan, penelitian, penulisan karya ilmiah, penyusunan laporan, penulisan kritik atau tinjauan suatu masalah

Dilarang mengutip sebagian atau seluruh karya tulis ini tanpa mencantumkan dan menyebutkan sumber:

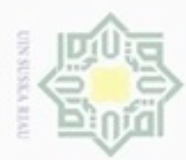

 $\omega$ 

Hak Cipta Dilindungi Undang-Undang

Dilarang mengutip sebagian atau seluruh karya tulis ini tanpa mencantumkan dan menyebutkan sumber:

# **8. Skenario** *Use Case* **Riwayat Berobat Pasien**

#### Tabel 4.11 Skenario *Use Case* Riwayat Berobat Pasien.

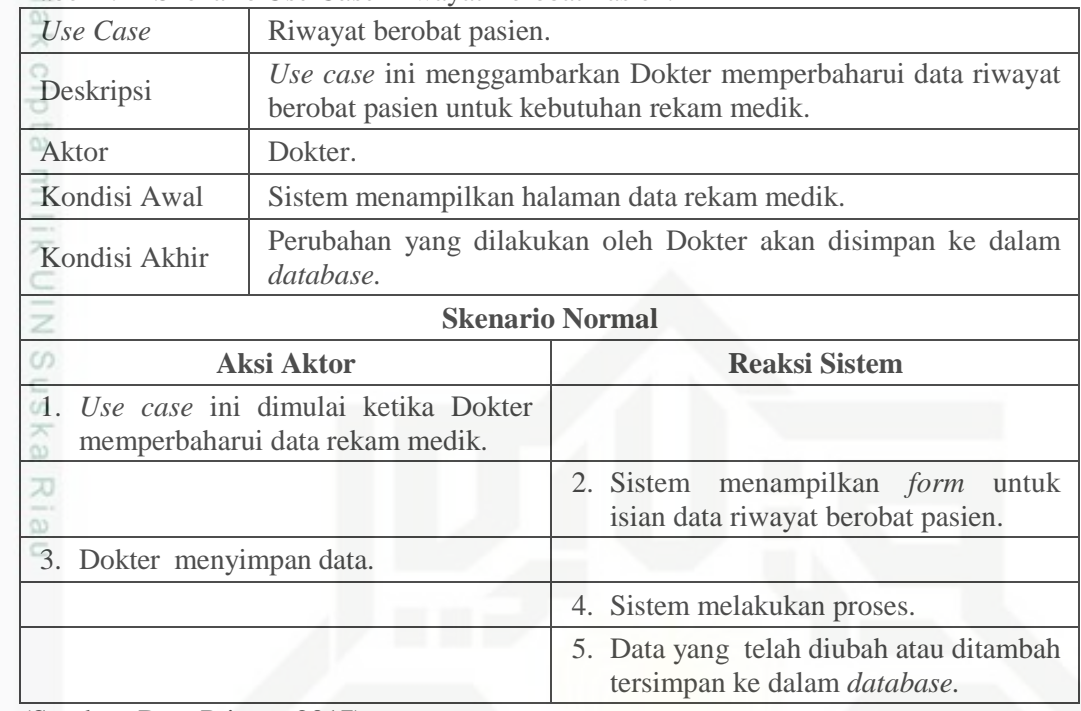

(Sumber: Data Primer, 2017)

### **9. Skenario** *Use Case* **Kelola Data Obat**

#### Tabel 4.12 Skenario *Use Case* Kelola Data Obat.

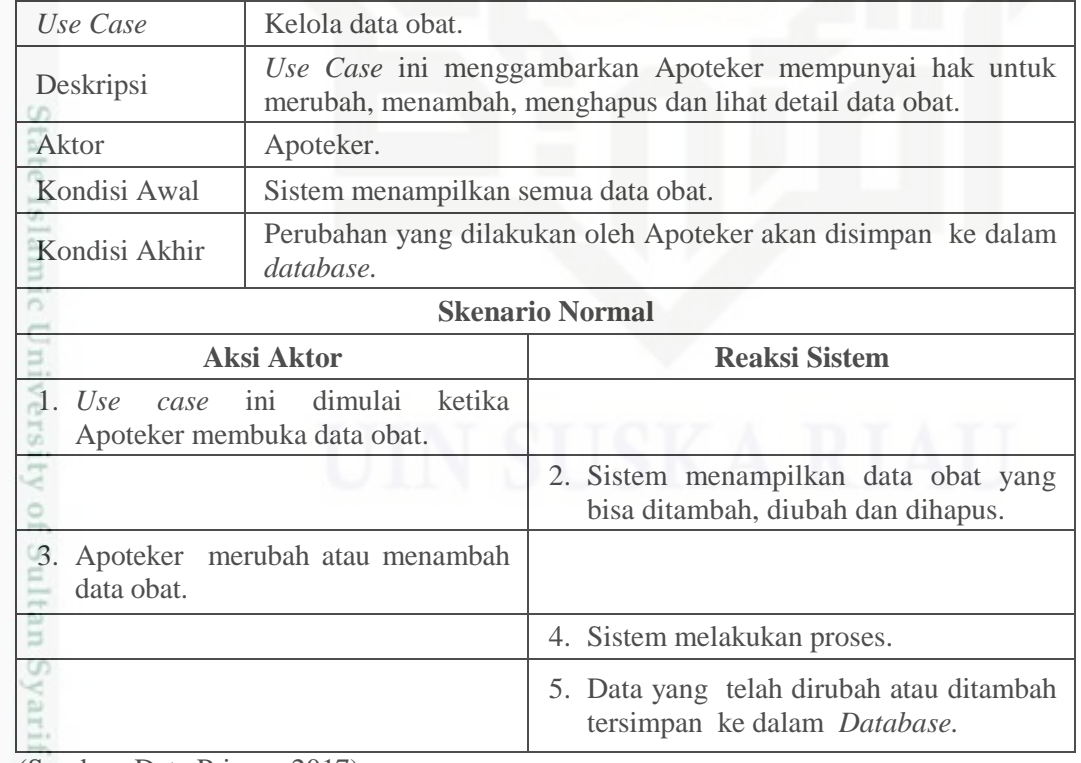

(Sumber: Data Primer, 2017)

asim Riau

. Pengutipan hanya untuk kepentingan pendidikan, penelitian, penulisan karya ilmiah, penyusunan laporan, penulisan kritik atau tinjauan suatu masalah

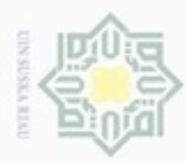

Dilarang mengutip sebagian atau seluruh karya tulis ini tanpa mencantumkan dan menyebutkan sumber:

# **10. Skenario** *Use Case* **Resep Obat Pasien**

Tabel 4.13 Skenario *Use Case* Resep Obat Pasien.

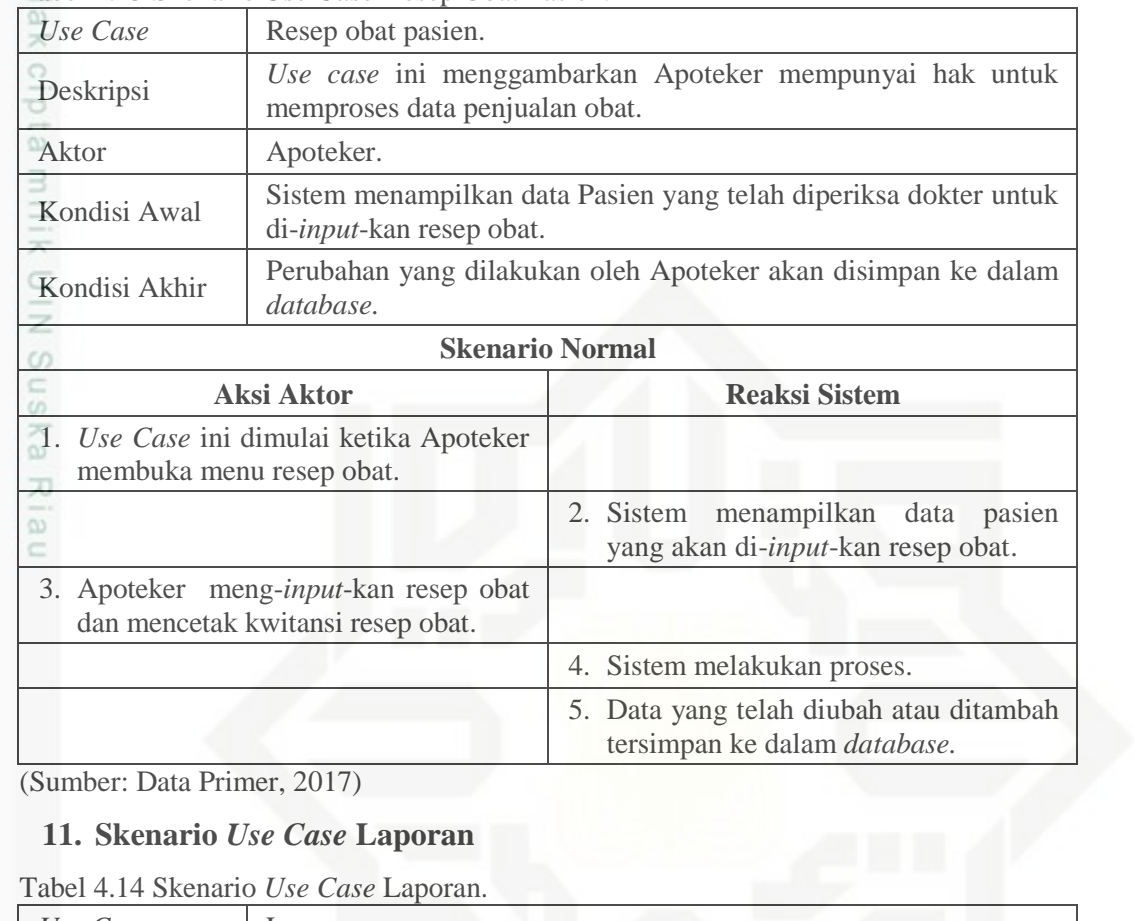

(Sumber: Data Primer, 2017)

### **11. Skenario** *Use Case* **Laporan**

Tabel 4.14 Skenario *Use Case* Laporan.

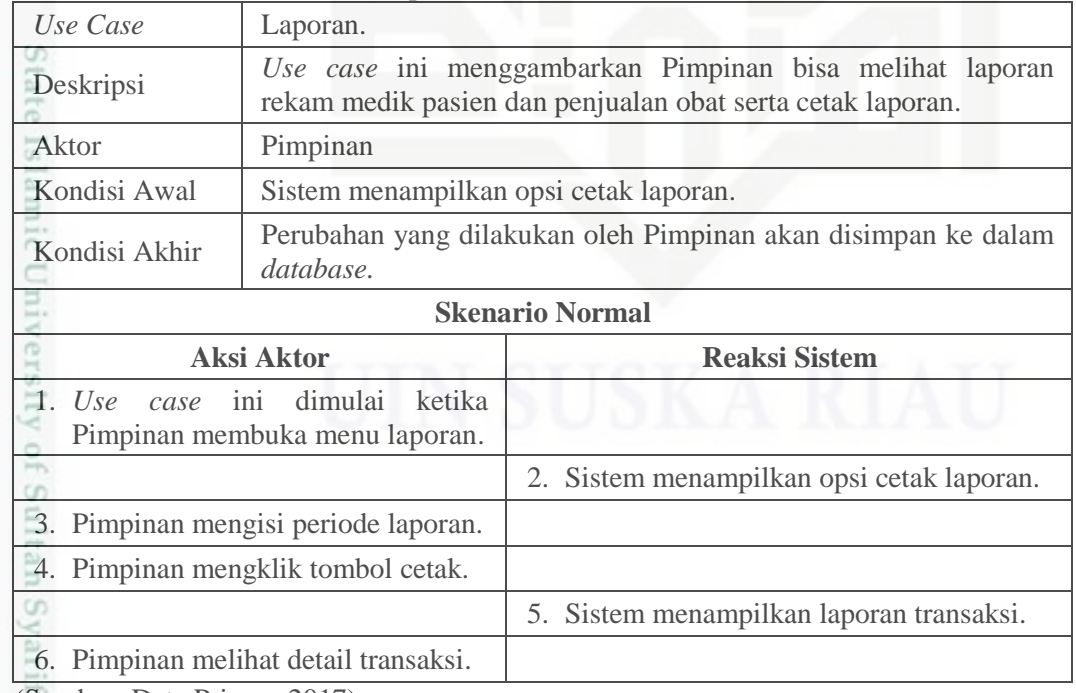

(Sumber: Data Primer, 2017)

asim Riau

a. Pengutipan hanya untuk kepentingan pendidikan, penelitian, penulisan karya ilmiah, penyusunan laporan, penulisan kritik atau tinjauan suatu masalah

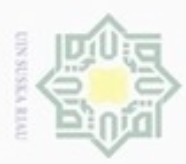

Ollarang mengulp

Pengutipan

hanya untuk kepentingan pendidikan, penelitian,

sebagian atau seluruh karya tulis ini tanpa mencantumkan dan menyebutkan sumber

benilisan

N

 $\sigma$  $\omega$ 

# **4.3.4** *Activity Diagram*

Tahapan ini dilakukan untuk menggambarkan bagaimana data  $\pm$ ditransformasikan pada saat data bergerak melalui sistem dan menggambarkan fungsi-fungsi yang mentransformasikan aliran data.

# **1.** *Activity Diagram Login*

Tahapan ini dimulai ketika *user* membuka halaman *login*, meng-*input*-kan *username* dan *password*, kemudian sistem memvalidasi. Jika *username* dan *password* berhasil divalidasi, sistem akan membuka halaman beranda. Penggambarannya dapat dilihat pada gambar 4.4.

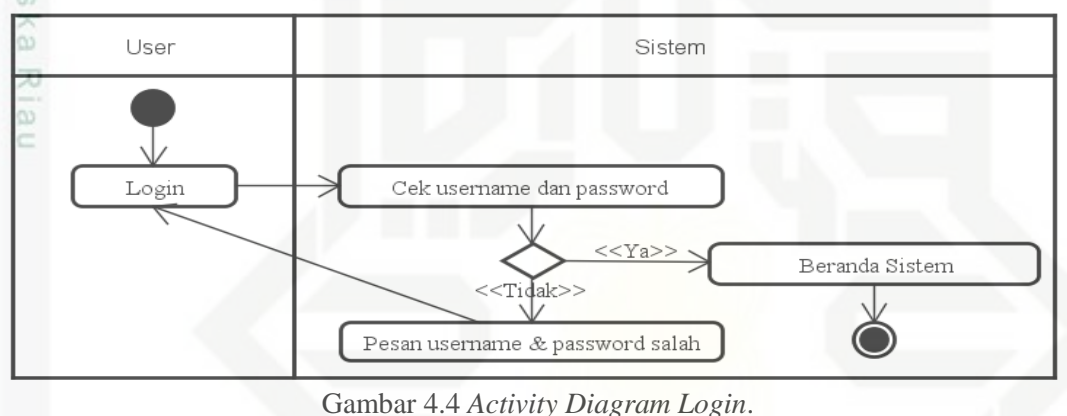

(Sumber: Data Primer, 2017)

# **2.** *Activity Diagram* **Kelola Data** *User*

Tahapan ini dimulai ketika *user* admin melakukan *login*, pilih menu data S *user,* lalu pilih tambah data *user*, selanjutnya mengisi formulir data *user* dan simpan. Penggambarannya dapat dilihat pada gambar 4.5.

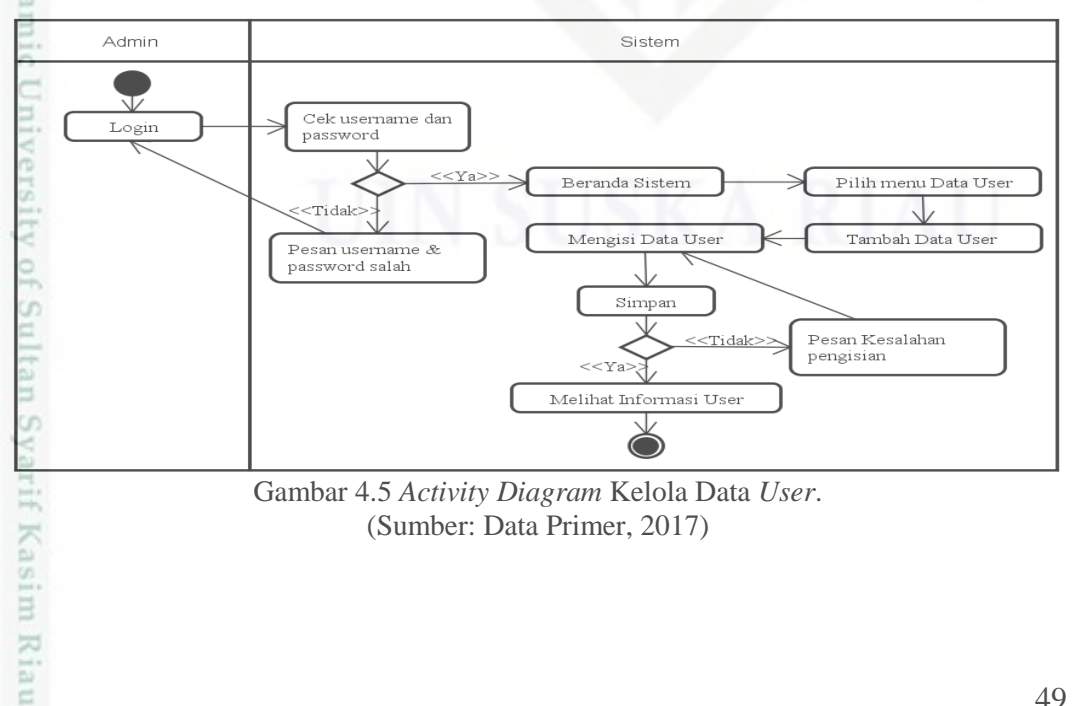

Dilarang mengumumkan dan memperbanyak sebagian atau seluruh karya tulis ini dalam bentuk apapun tanpa izin UIN Suska Riau

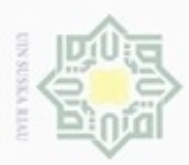

Ollarang mengulp

Pengutipan

hanya untuk kepentingan pendidikan, penelitian, silut eynext durules using margedes

N

ö  $\alpha$ 

# **3.** *Activity Diagram* **Kelola Data Dokter**

I Tahapan ini dimulai ketika *user* admin melakukan *login*, lalu sistem  $\sim$ menampilkan beranda, pilih menu data dokter, lalu pilih menu tambah data dokter, selanjutnya mengisi formulir data dokter dan simpan. Penggambarannya dapat dilihat pada gambar 4.6.

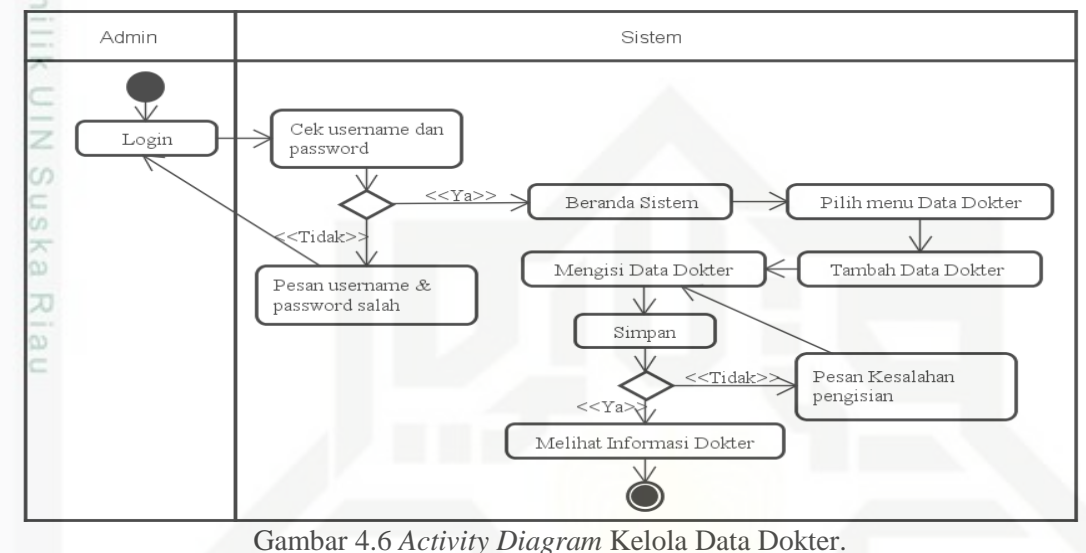

(Sumber: Data Primer, 2017)

# **4.** *Activity Diagram* **Kelola Data Poli**

Tahapan ini dimulai ketika *user* admin melakukan *login*, lalu sistem menampilkan beranda, pilih menu data poli, lalu pilih menu tambah data poli, selanjutnya mengisi formulir data poli dan simpan. Penggambarannya dapat dilihat pada gambar 4.7.

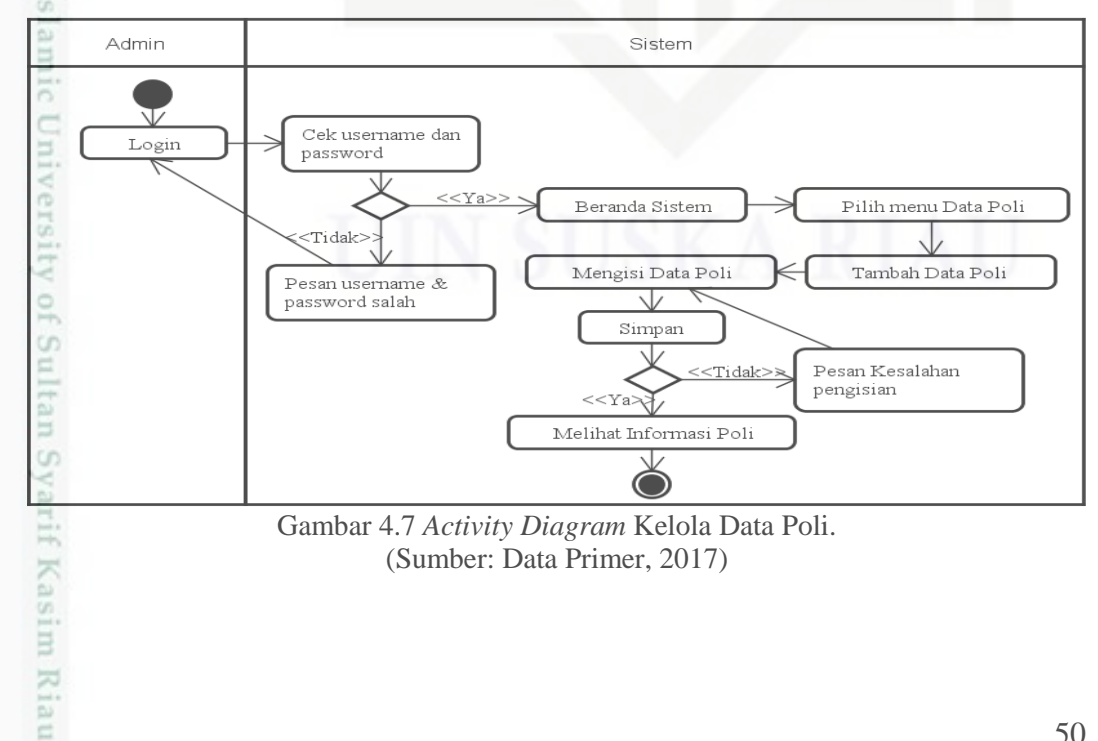

Pengutipan tidak merugikan kepentingan yang wajar UIN Suska Riau

ini tanpa mencantumkan dan menyebutkan sumber

benulsan

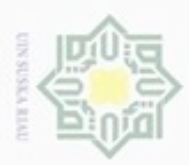

N

ö

# **5.** *Activity Diagram* **Kelola Data Pasien**

I Tahapan ini dimulai ketika *user* operator melakukan *login*, lalu sistem  $\alpha$ menampilkan beranda, pilih menu data pasien, lalu pilih menu tambah data pasien, selanjutnya mengisi formulir data pasien dan simpan. Penggambarannya dapat dilihat pada gambar 4.8.

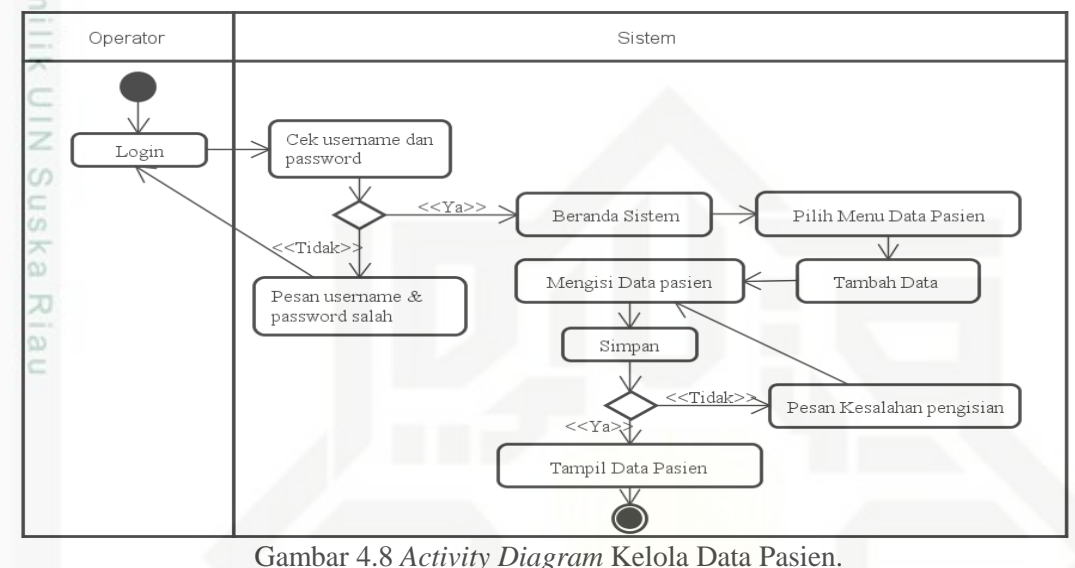

(Sumber: Data Primer, 2017)

# **6.** *Activity Diagram* **Kelola Data Rekam Medik**

Tahapan ini dimulai ketika *user* operator melakukan *login*, lalu sistem menampilkan beranda, pilih menu data rekam medik, lalu pilih menu tambah data, selanjutnya mengisi data kunjungan dan simpan. Penggambarannya dapat dilihat pada gambar 4.9.

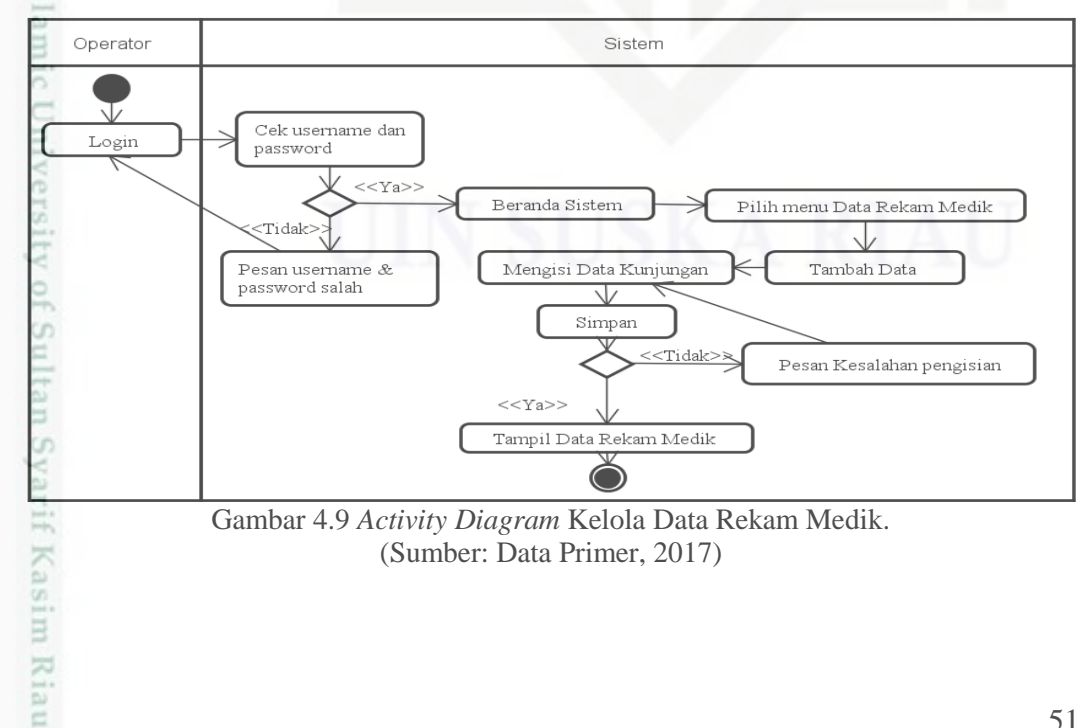

penelitian,

benulsan

karya ilmiah, penyusunan laporan, penulisan kritik atau tinjauan suatu masalah

ini tanpa mencantumkan dan menyebutkan sumber

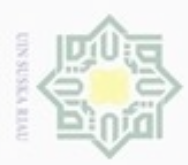

Ollarang mengulp

Pengutipan

hanya untuk kepentingan pendidikan, penelitian, silut eynext durules using marya tulis

N

ö  $\omega$ 

# **7.** *Activity Diagram* **Riwayat Berobat Pasien**

 $\pm$ Tahapan ini dimulai ketika *user* dokter melakukan *login*, lalu sistem  $\alpha$ menampilkan beranda, pilih menu hasil diagnosa, pilih menu riwayat berobat, selanjutnya mengisi hasil diagnosa sekaligus resep obat dan tarif jasa dan simpan. Penggambarannya dapat dilihat pada gambar 4.10.

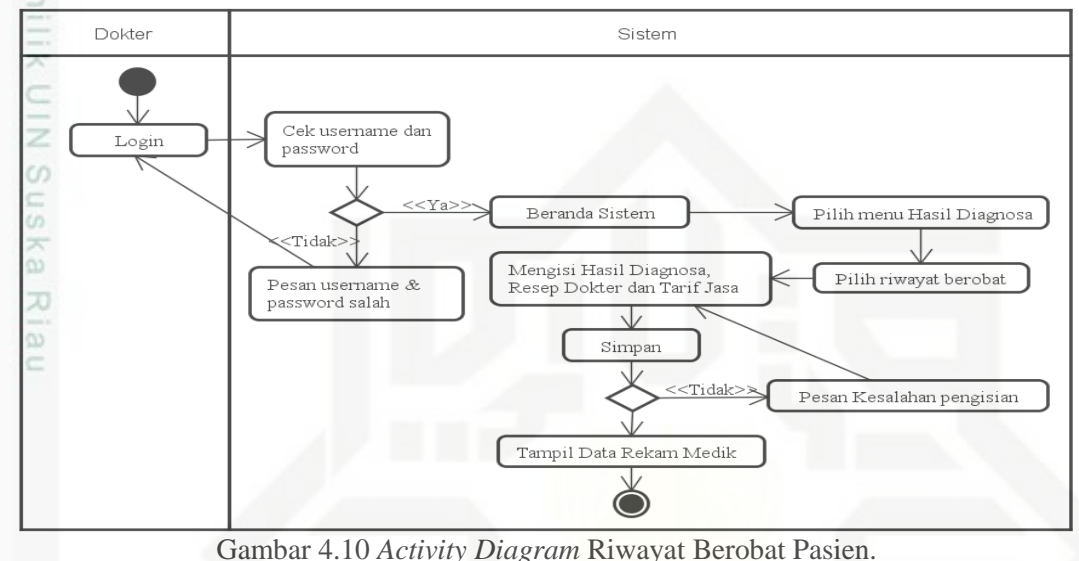

(Sumber: Data Primer, 2017)

# **8.** *Activity Diagram* **Kelola Data Obat**

Tahapan ini dimulai ketika *user* apoteker melakukan *login*, lalu sistem menampilkan beranda, pilih menu data obat, lalu pilih menu tambah data, selanjutnya mengisi formulir data obat an simpan. Penggambarannya apat dilihat pada gambar 4.11.

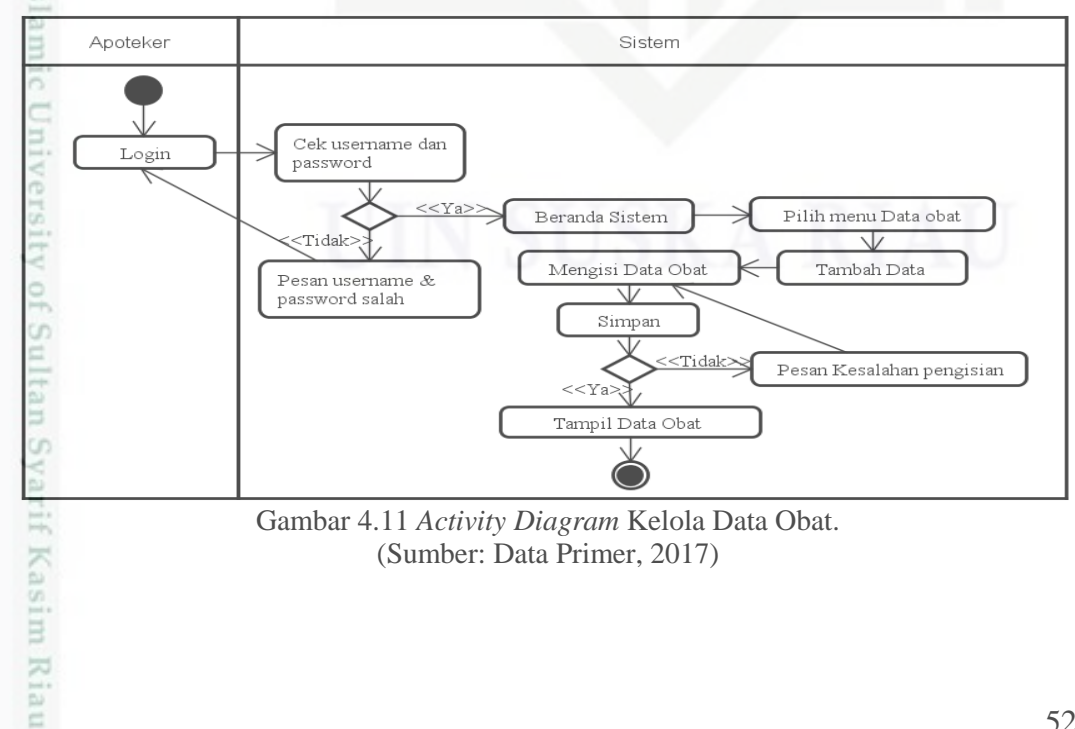

ini tanpa mencantumkan dan menyebutkan sumber

benilisan

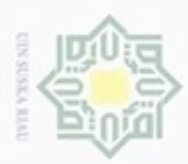

Pengutipan hanya untuk kepentingan pendidikan, penelitian, penulisan

sebagian atau seluruh karya tulis ini tanpa mencantumkan dan menyebutkan sumber

karya ilmiah, penyusunan laporan, penulisan kritik atau tinjauan suatu masalah

Kasim Riau

Hak Cipta Dilindungi Undang-Undang

Ollarang mengulp

N

# **9.** *Activity Diagram* **Resep Obat**

 $\pm$ Tahapan ini dimulai ketika *user* apoteker melakukan *login*, lalu sistem  $\sim$ menampilkan beranda, pilih menu resep obat, pilih tombol resep, selanjutnya mengisi resep obat, lalu pilih tombol cetak kwitansi. Penggambarannya dapat dilihat pada gambar 4.12.

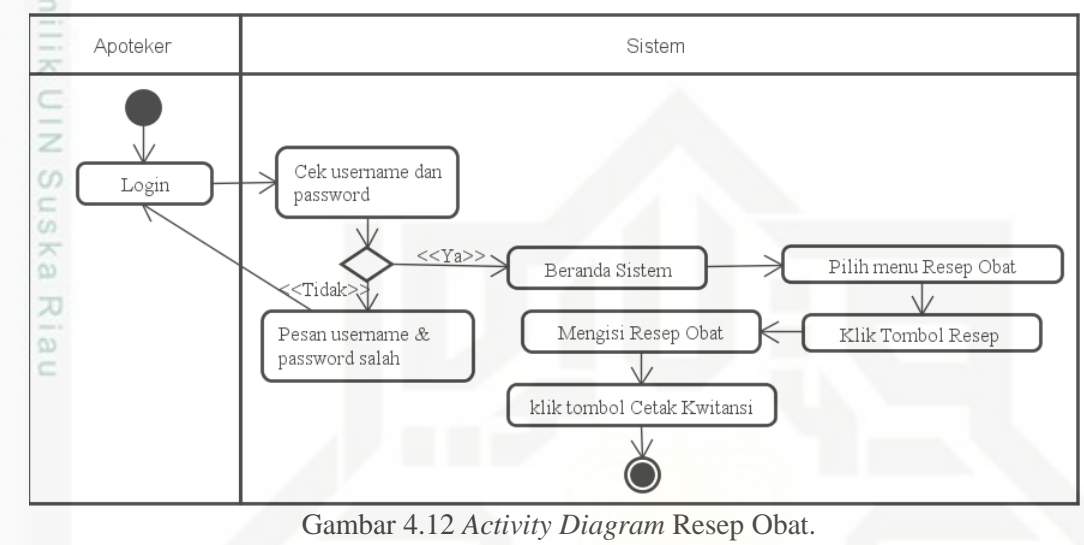

(Sumber: Data Primer, 2017)

### **10.** *Activity Diagram* **Cetak Laporan**

Tahapan ini dimulai ketika *user* pimpinan melakukan *login*, lalu sistem menampilkan beranda, pilih menu laporan bulanan, lalu pilih opsi cetak laporan dan pilih tombol cetak. Penggambarannya dapat dilihat pada gambar 4.13.

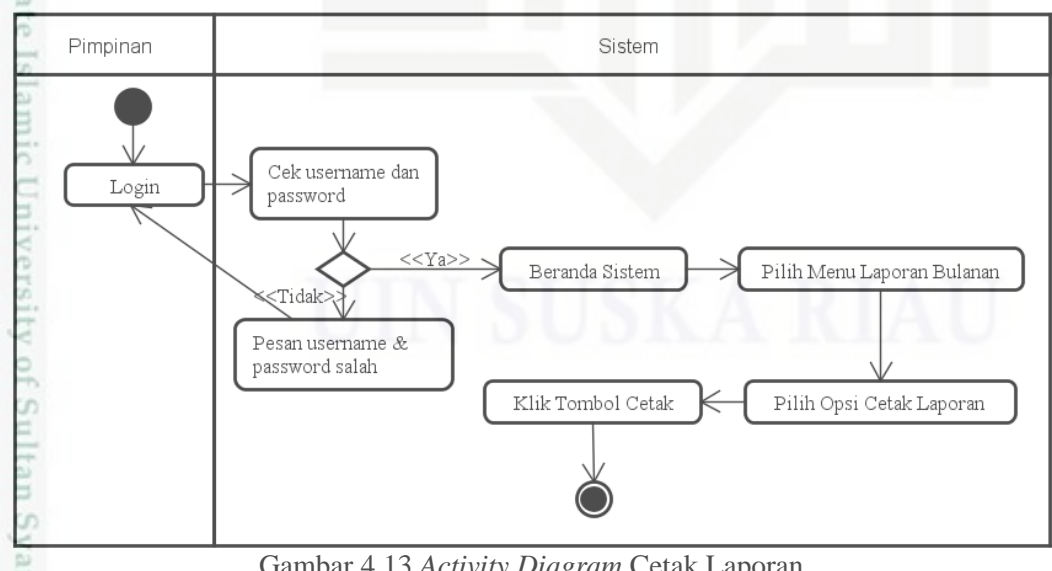

Gambar 4.13 *Activity Diagram* Cetak Laporan. (Sumber: Data Primer, 2017)

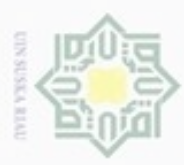

dinfuern gnenslid Pengutipan

silut eynext durintes using marya tulis

ini tanpa mencantumkan dan menyebutkan sumber

penulisan

karya ilmiah, penyusunan laporan, penulisan kritik atau tinjauan suatu masalah

kepentingan pendidikan, penelitian,

hanya untuk

N

 $\sigma$  $\omega$ 

# **4.3.5** *Sequence Diagram*

*Sequence Diagram* mendokumentasikan komunikasi/interaksi antar kelaskelas. *Diagram* ini menunjukkan sejumlah objek dan pesan yang diletakkan di antara objek-objek di dalam *use case*. Berikut adalah *sequence diagram* pada sistem informasi Rumah Sakit Az-zahra.

# **1.** *Sequence Diagram Login*

 $\overline{\phantom{1}}$ Tahapan ini dimulai ketika *user* membuka halaman *login*, meng-*input*-kan *username* dan *password*, kemudian sistem memvalidasi. Jika *username* dan *password* berhasil divalidasi, sistem akan membuka halaman beranda. Penggambarannya dapat dilihat pada gambar 4.14.

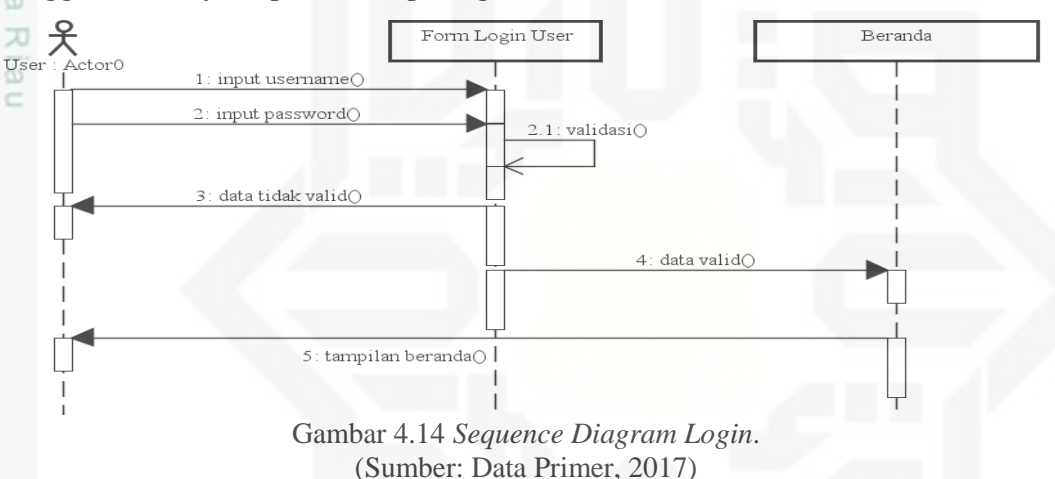

# **2.** *Sequence Diagram* **Kelola Data** *User*

7 Tahapan ini dimulai pilih menu data *user,* lalu pilih tambah data *user*, selanjutnya mengisi formulir data *user* dan simpan. Penggambarannya dapat dilihat pada gambar 4.15.

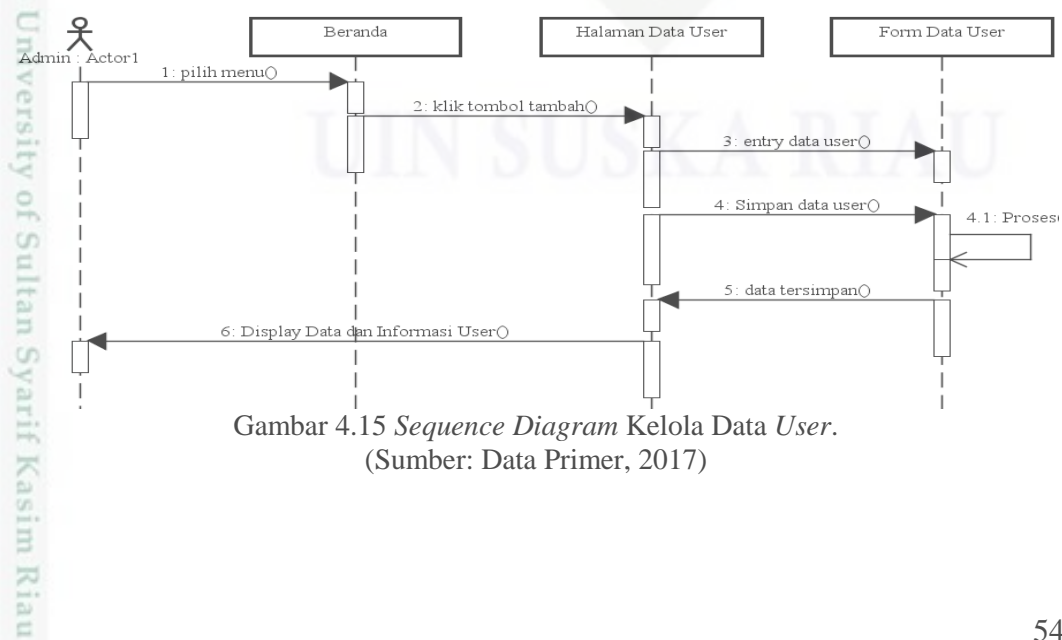

Dilarang mengumumkan dan memperbanyak sebagian atau seluruh karya tulis ini dalam bentuk apapun tanpa izin UIN Suska Riau Pengutipan tidak merugikan kepentingan yang wajar UIN Suska Riau

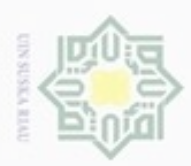

Ollarang mengulp

Pengutipan

N

 $\sigma$  $\omega$ 

Pengutipan tidak merugikan kepentingan yang wajar

hanya untuk kepentingan pendidikan, penelitian,

silut eynext durintes using marya tulis

ini tanpa mencantumkan dan menyebutkan sumber

Dilarang mengumumkan dan memperbanyak sebagian atau seluruh karya tulis ini dalam bentuk apapun tanpa izin UIN Suska Riau

UIN Suska Riau

penulisan

karya ilmiah, penyusunan laporan, penulisan kritik atau tinjauan suatu masalah

# **3.** *Sequence Diagram* **Kelola Data Dokter**

 $\pm$ Tahapan ini dimulai pilih menu data dokter, lalu pilih menu tambah data dokter, selanjutnya mengisi formulir data dokter dan simpan. Penggambarannya dapat dilihat pada gambar 4.16.

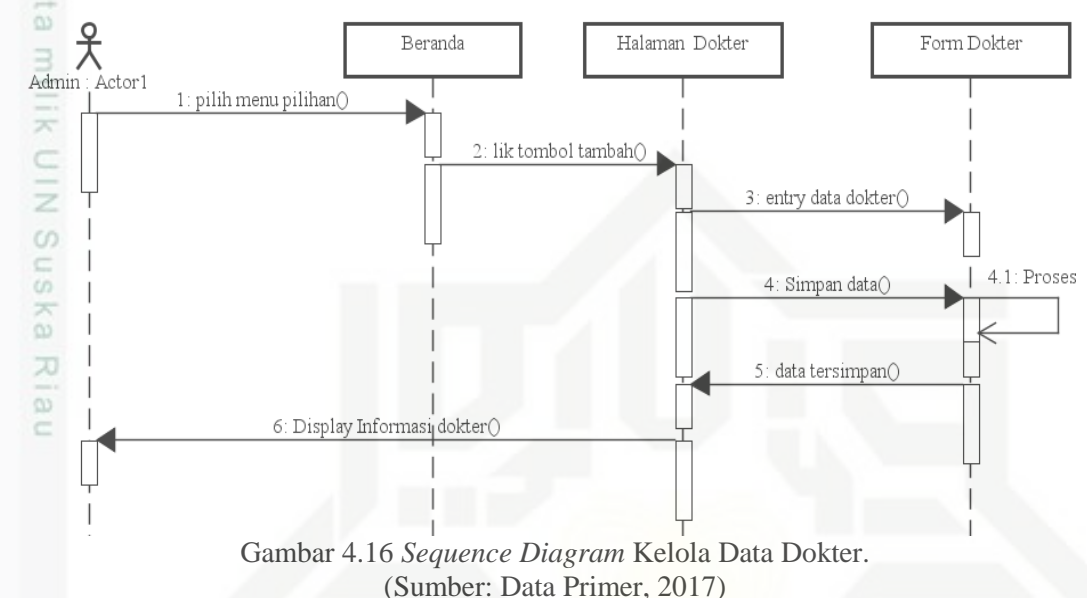

### **4.** *Sequence Diagram* **Kelola Data Poli**

Tahapan ini dimulai ketika *user* admin melakukan *login*, lalu sistem menampilkan beranda, pilih menu data poli, lalu pilih menu tambah data poli, selanjutnya mengisi formulir data poli dan simpan. Penggambarannya dapat dilihat pada gambar 4.17.

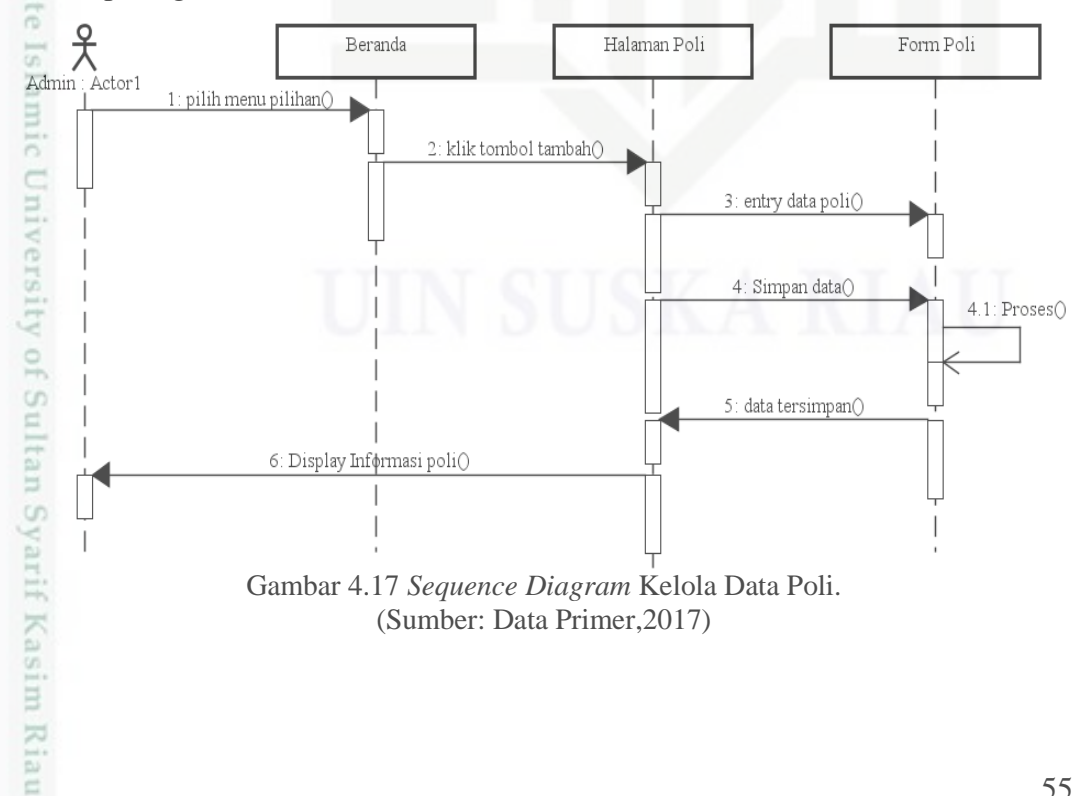

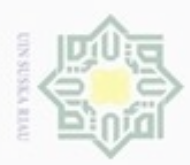

N

# **5.** *Sequence Diagram* **Kelola Data Pasien**

I Tahapan ini dimulai ketika *user* operator melakukan *login*, lalu sistem menampilkan beranda, pilih menu data pasien, lalu pilih menu tambah data pasien, selanjutnya mengisi formulir data pasien dan simpan. Penggambarannya dapat dilihat pada gambar 4.18.

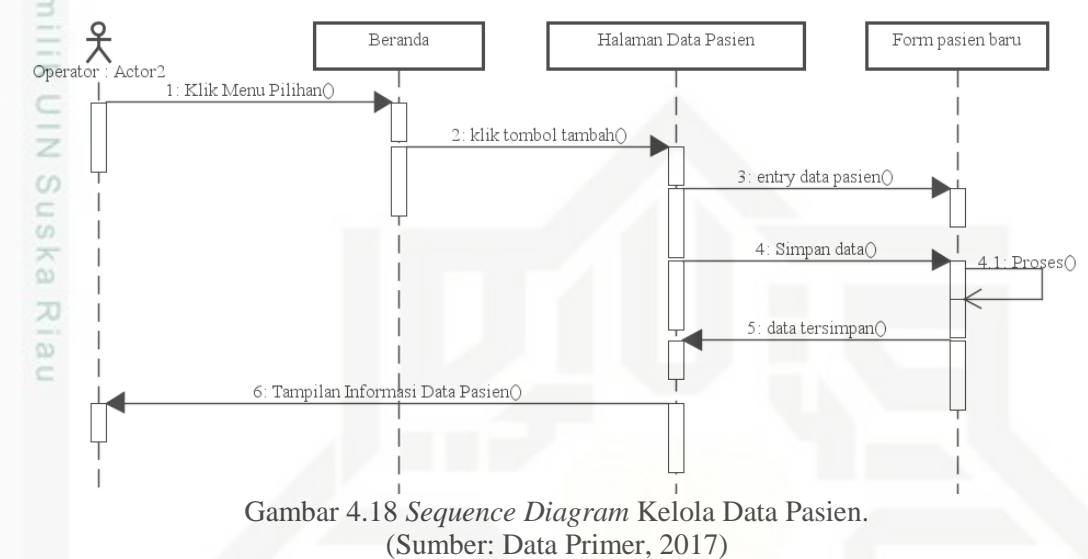

### **6.** *Sequence Diagram* **Kelola Data Rekam Medik**

Tahapan ini dimulai ketika *user* operator melakukan *login*, lalu sistem menampilkan beranda, pilih menu rekam medik, lalu pilih menu tambah data, selanjutnya mengisi data kunjungan dan simpan. Penggambarannya dapat dilihat pada gambar 4.19.

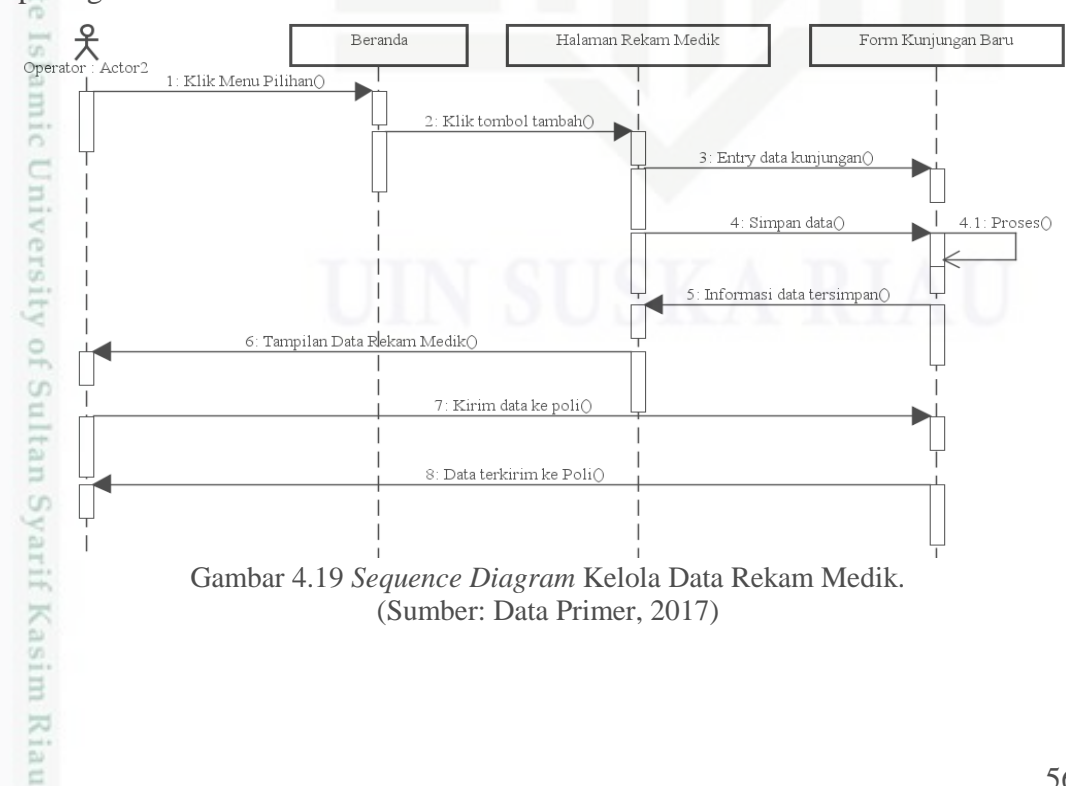

Hak Cipta Dilindungi Undang-Undang Ollarang mengulp

- silut eynext durintes using marya tulis ini tanpa mencantumkan dan menyebutkan sumber
- $\sigma$  $\alpha$ Pengutipan Pengutipan tidak merugikan kepentingan yang wajar UIN Suska Riau hanya untuk kepentingan pendidikan, penelitian, penulisan karya ilmiah, penyusunan laporan, penulisan kritik atau tinjauan suatu masalah
- 

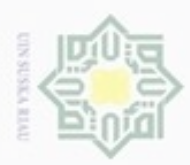

dinfuern gnenslid

Pengutipan

hanya untuk kepentingan pendidikan, penelitian, silut syns atau seluruh karya tulis

N

 $\sigma$  $\omega$ 

# **7.** *Sequence Diagram* **Riwayat Berobat Pasien**

 $\pm$ Tahapan ini dimulai ketika *user* dokter melakukan *login*, lalu sistem menampilkan beranda, pilih menu hasil diagnosa, pilih tombol riwayat berobat, selanjutnya mengisi hasil diagnosa sekaligus resep dokter dan tarif jasa dan simpan. Penggambarannya dapat dilihat pada gambar 4.20.

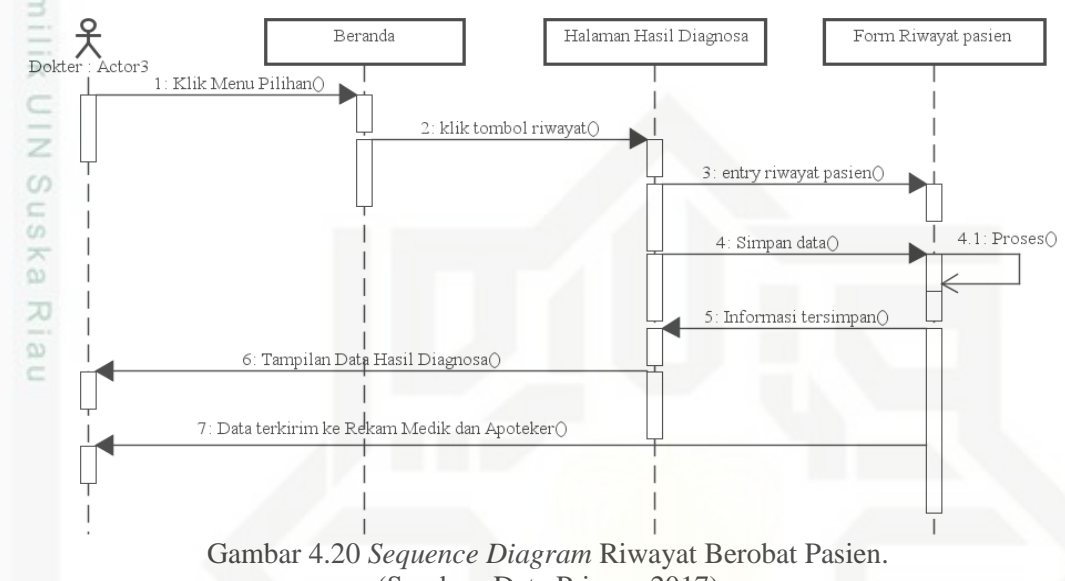

(Sumber: Data Primer, 2017)

### **8.** *Sequence Diagram* **Kelola Data Obat**

Tahapan ini dimulai ketika *user* apoteker melakukan *login*, lalu sistem menampilkan beranda, pilih menu data obat, lalu pilih menu tambah data, selanjutnya mengisi formulir data obat dan simpan. Penggambarannya apat dilihat pada gambar 4.21.

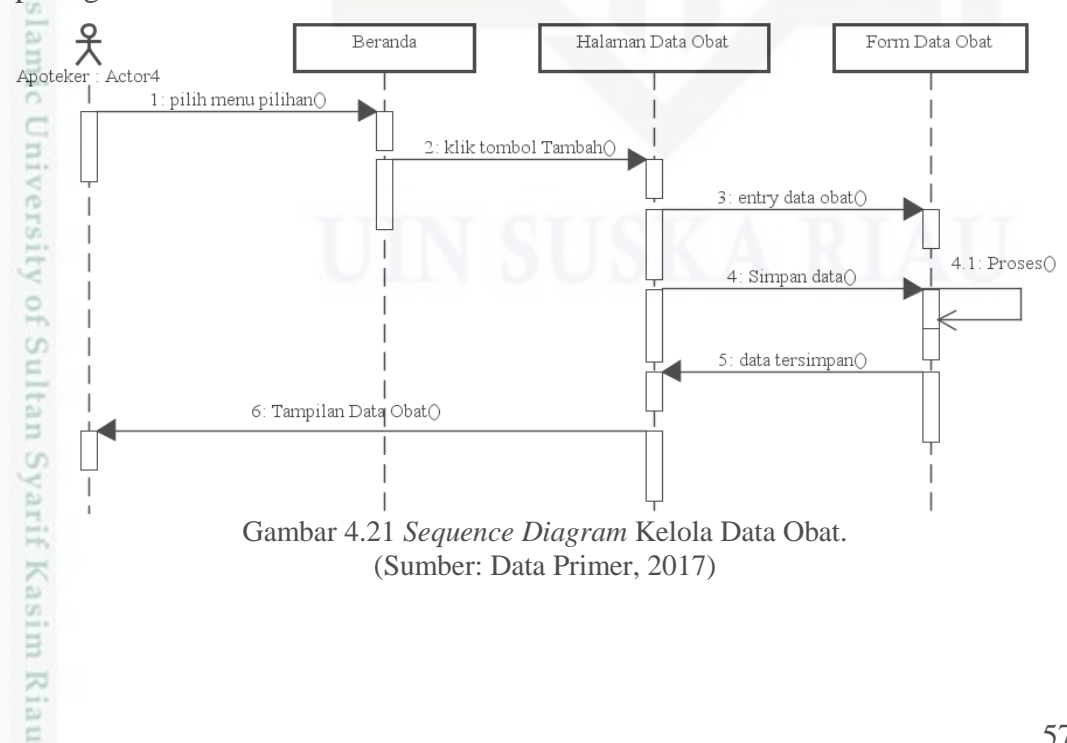

Pengutipan tidak merugikan kepentingan yang wajar UIN Suska Riau

ini tanpa mencantumkan dan menyebutkan sumber

penulsan

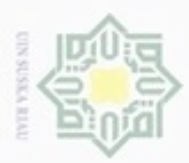

dinfuern gnenslid

N

# **9.** *Sequence Diagram* **Resep Obat**

 $\pm$ Tahapan ini dimulai ketika *user* apoteker melakukan *login*, lalu sistem menampilkan beranda, pilih menu resep obat, pilih tombol resep, selanjutnya mengisi resep obat, lalu pilih tombol cetak kwitansi. Penggambarannya dapat dilihat pada gambar 4.22.

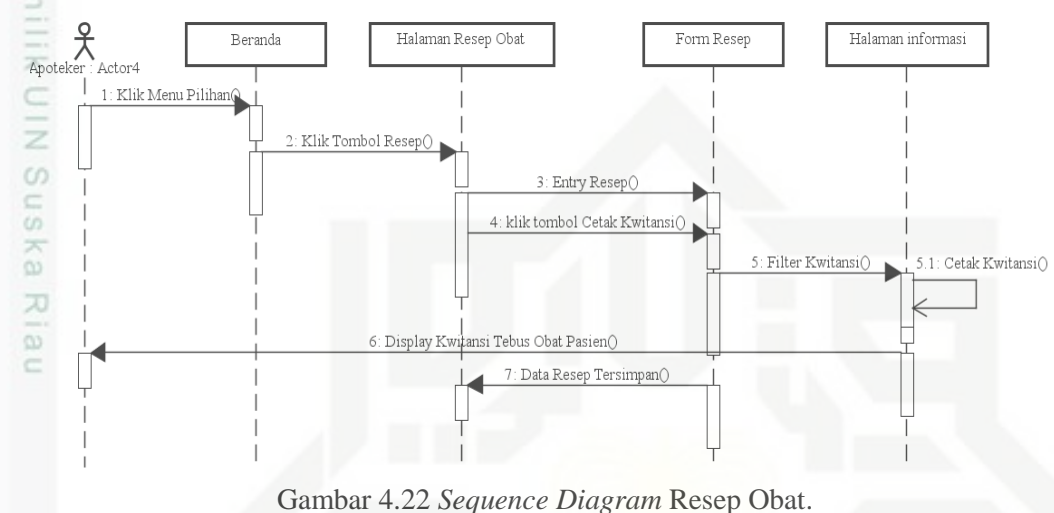

(Sumber: Data Primer, 2017)

### **10.** *Sequence Diagram* **Cetak Laporan**

Tahapan ini dimulai ketika *user* pimpinan melakukan *login*, lalu sistem menampilkan beranda, pilih menu laporan bulanan, lalu pilih opsi cetak laporan dan pilih tombol cetak. Penggambarannya dapat dilihat pada gambar 4.23.

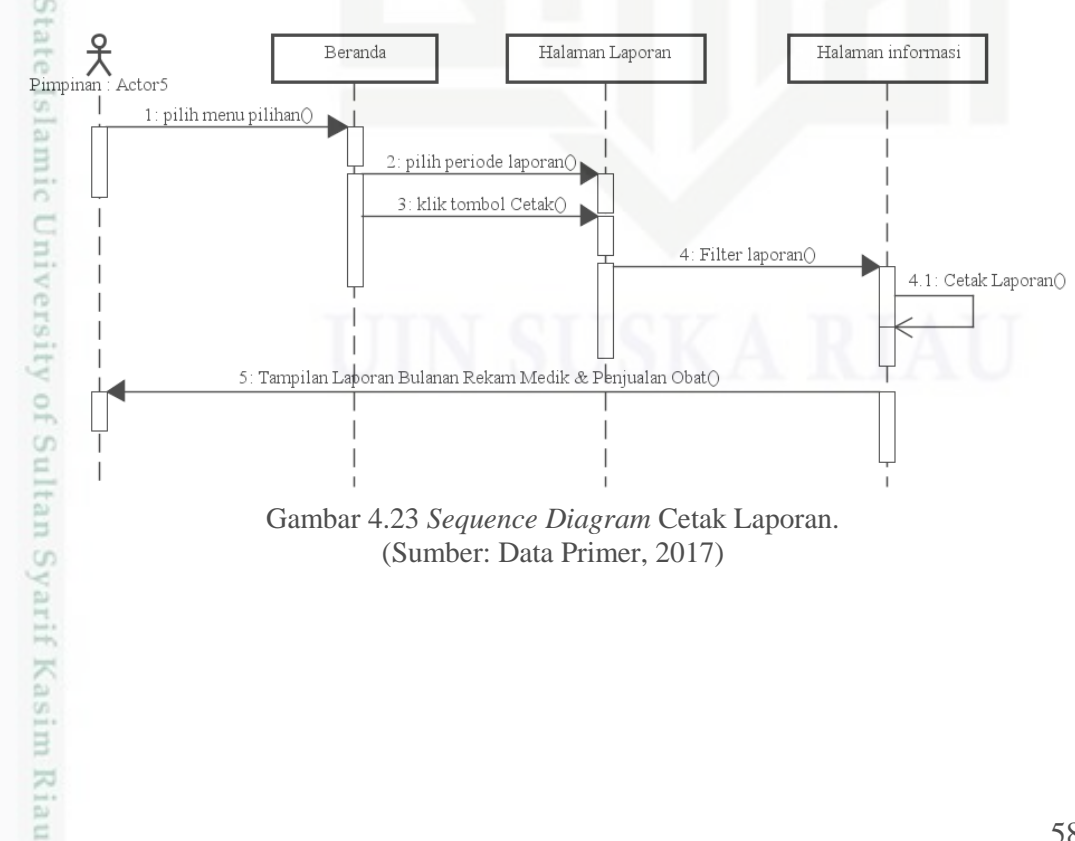

sebagian atau seluruh karya tulis ini tanpa mencantumkan dan menyebutkan sumber

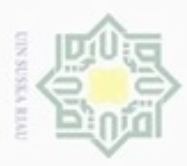

Dilarang mengubp

N

ø  $\infty$ 

# **4.3.6** *Class Diagram*

 $\pm$ *Class diagram* merupakan *diagram* yang menunjukkan *class*-*class* yang ada di sistem dan hubungannya secara *logic*. *Class diagram* yang dibuat pada tahap desain ini merupakan deskripsi lengkap dari *class*-*class* yang ditangani oleh sistem, dimana masing-masing *class* telah dilengkapi dengan atribut dan operasioperasi yang diperlukan.

*Class diagram* sistem informasi rawat jalan rumah sakit Az-zahra Ujung Batu dapat dilihat pada Gambar 4.24.

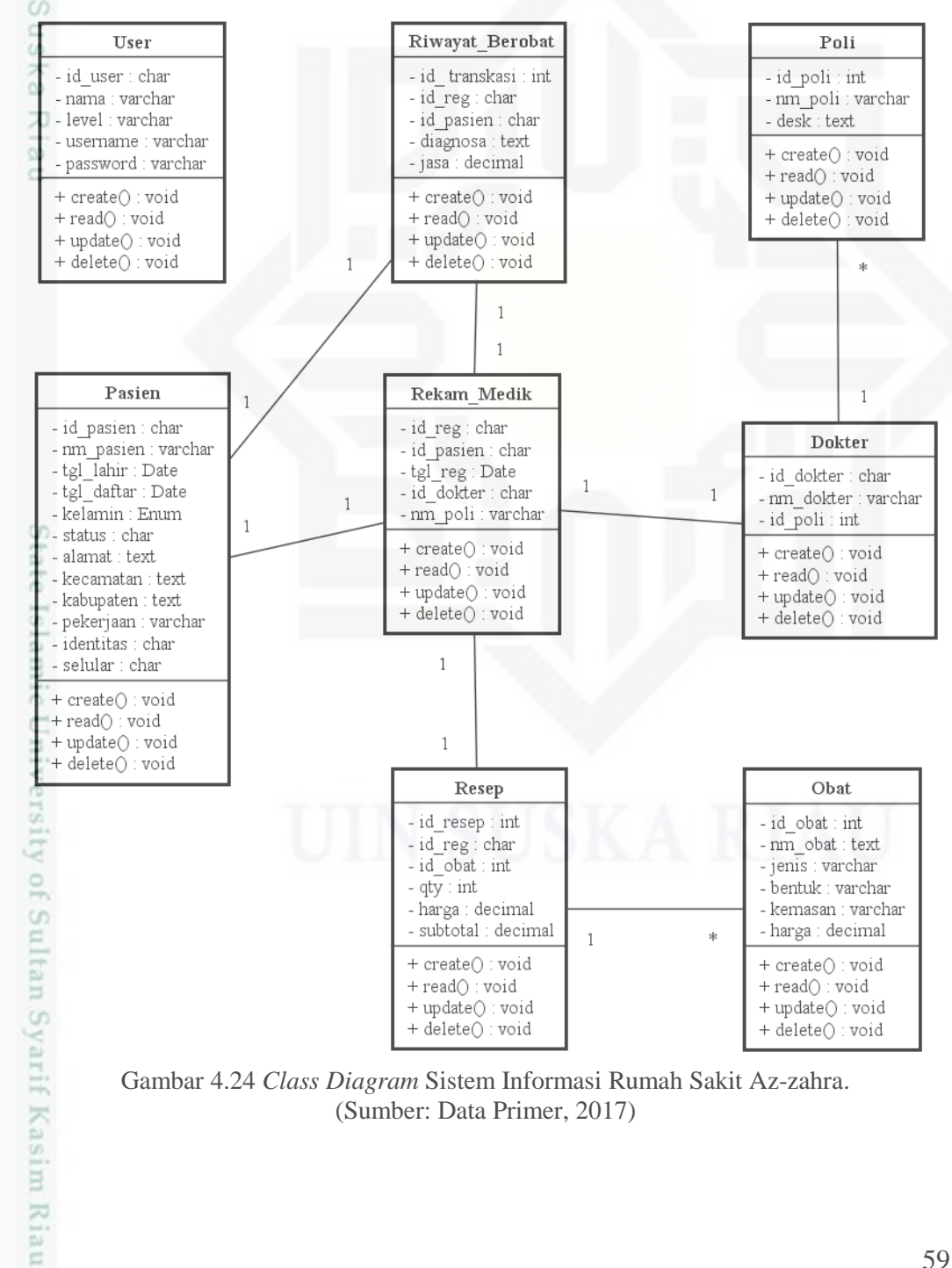

Gambar 4.24 *Class Diagram* Sistem Informasi Rumah Sakit Az-zahra. (Sumber: Data Primer, 2017)

Dilarang mengumumkan dan memperbanyak sebagian atau seluruh karya tulis ini dalam bentuk apapun tanpa izin UIN Suska Riau Pengutipan tidak merugikan kepentingan yang wajar UIN Suska Riau

Pengutipan hanya untuk kepentingan pendidikan, penelitian, penulisan karya ilmiah, penyusunan laporan, penulisan kritik atau tinjauan suatu masalah

sebagian atau seluruh karya tulis ini tanpa mencantumkan dan menyebutkan sumber

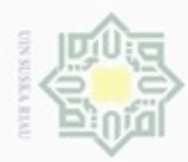

lak Cipta Dilindungi Undang-Undang

ipta

Dilarang menguup sebagan atau seluruh karya tulis ini tanpa mencantumkan dan menyebutkan sumber

Pengutipan hanya untuk kepentingan pendidikan, penelitian, penulisan

N

# **4.4 Perancangan** *Database*

Ada 8 Tabel Perancangan *database* sistem informasi rumah sakit yaitu:

# $\frac{1}{2}$ **1. Tabel** *User*

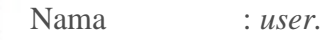

Deskripsi : Tabel data *user.*

*Primary Key* : id\_user.

milik Perancangan struktur tabel *user* dapat dilihat pada Tabel 4.15.

### Tabel 4.15 Rancangan Tabel *User*.

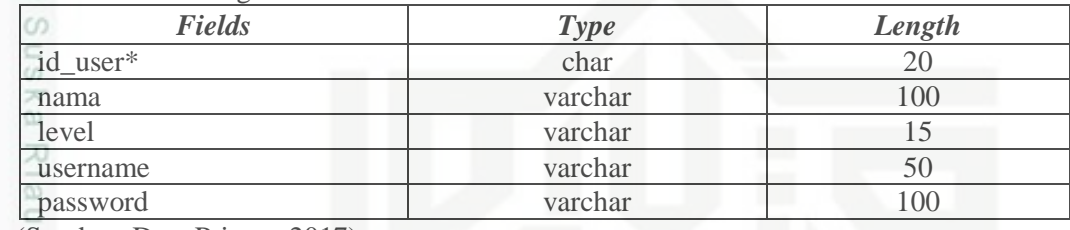

(Sumber: Data Primer, 2017)

### **2. Tabel Dokter**

Nama : m\_dokter. Deskripsi : Tabel master data dokter.

*Primary Key* : id\_dokter.

Perancangan struktur tabel dokter dapat dilihat pada Tabel 4.16

### Tabel 4.16 Rancangan Tabel Dokter.

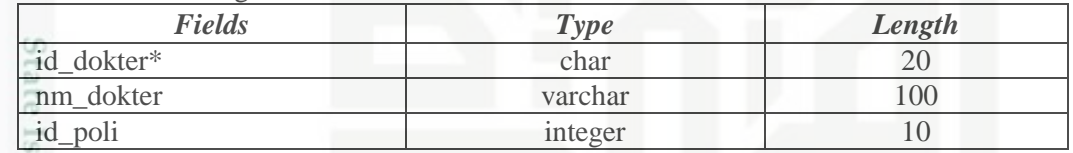

(Sumber: Data Primer, 2017)

# **3. Tabel Poli**

 $\alpha$ 

Kasim Riau

Nama : m\_poli.

Deskripsi : Tabel master data poli.

University *Primary Key* : id\_poli.

Perancangan struktur tabel poli dapat dilihat pada Tabel 4.17.

### Tabel 4.17 Rancangan Tabel Poli.

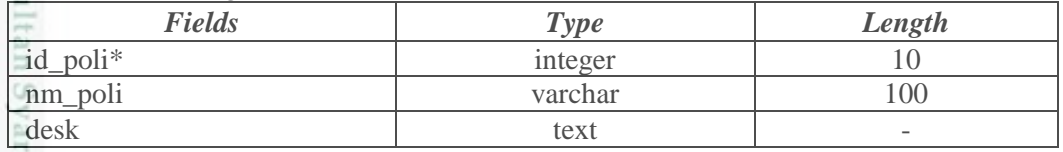

(Sumber: Data Primer, 2017)

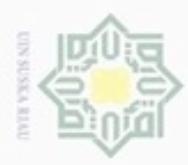

Hak Cipta Dilindungi Undang-Undang

Dilarang mengutip sebagian atau seluruh karya tulis ini tanpa mencantumkan dan menyebutkan sumber

Pengutipan hanya untuk kepentingan pendidikan, penelitian, penulisan

N

# **4. Tabel Pasien**

Nama : tb\_pasien.

Hak cip Deskripsi : Tabel master data pasien.

*Primary Key* : id\_pasien.

 $\Xi$ Perancangan struktur tabel pasien dapat dilihat pada Tabel 4.18.  $\Rightarrow$ 

# Tabel 4.18 Rancangan Tabel Pasien.

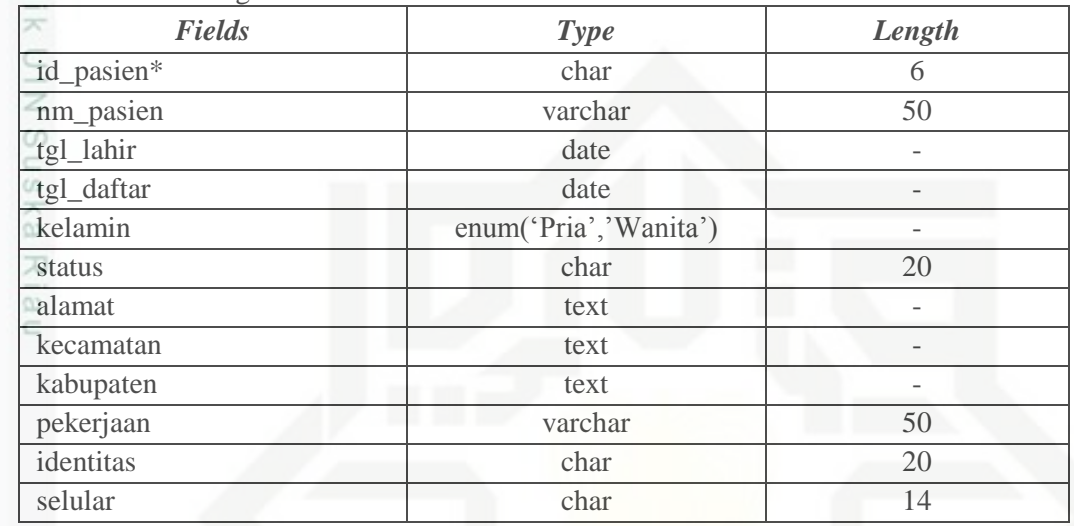

(Sumber: Data Primer, 2017)

# **5. Tabel Rekam Medik**

Nama : tb medik.

Deskripsi : Tabel detail data rekam medik.

*Primary Key* : id\_reg.

State Perancangan struktur tabel rekam medik dapat dilihat pada Tabel 4.19.

# Tabel 4.19 Rancangan Tabel Rekam Medik.

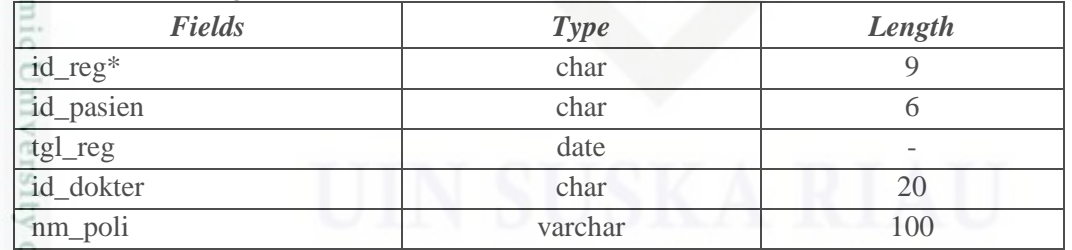

(Sumber: Data Primer, 2017)

m.

Syarif Kasim Riau

# **6. Tabel Riwayat Berobat**

Nama : tb\_transaksi

Deskripsi : Tabel detail data riwayat berobat

*Primary Key* : id\_transaksi

Dilarang mengumumkan dan memperbanyak sebagian atau seluruh karya tulis ini dalam bentuk apapun tanpa izin UIN Suska Riau  $\sigma$ Pengutipan tidak merugikan kepentingan yang wajar UIN Suska Riau

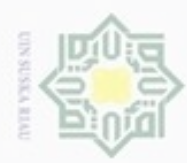

Hak Cipta Dilindungi Undang-Undang

ł

Dilarang mengutip sebagian atau seluruh karya tulis ini tanpa mencantumkan dan menyebutkan sumber

Pengutipan hanya untuk kepentingan pendidikan, penelitian, penulisan

Perancangan struktur tabel riwayat berobat dapat dilihat pada Tabel 4.20.

### Tabel 4.20 Rancangan Tabel Riwayat Berobat.

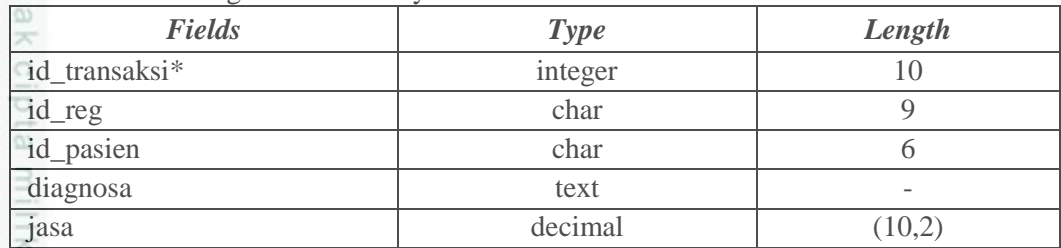

(Sumber: Data Primer, 2017)

### **7. Tabel Obat**

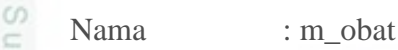

iska Deskripsi : Tabel master data obat

*Primary Key* : id\_obat N

lau Perancangan struktur tabel obat dapat dilihat pada Tabel 4.21.

Tabel 4.21 Rancangan Tabel obat.

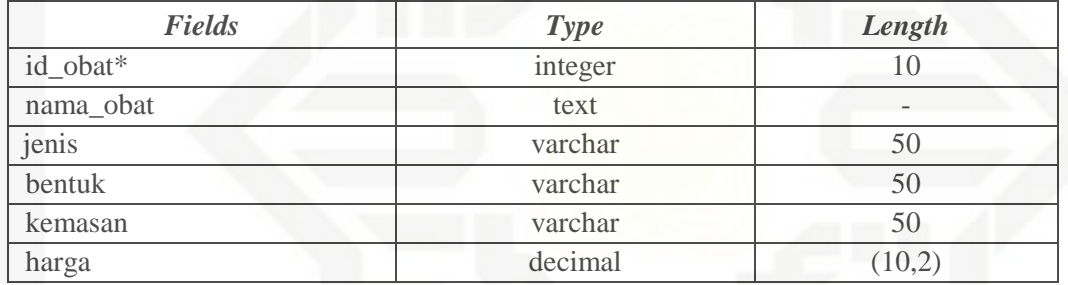

(Sumber: Data primer, 2017)

# **8. Tabel Resep**

Nama : tb\_resep

Deskripsi : Tabel detail data resep obat pasien

ate Islamic Un Primary Key : id\_resep

Perancangan struktur tabel Resep dapat dilihat pada Tabel 4.22

### Tabel 4.22 Rancangan Tabel Resep.

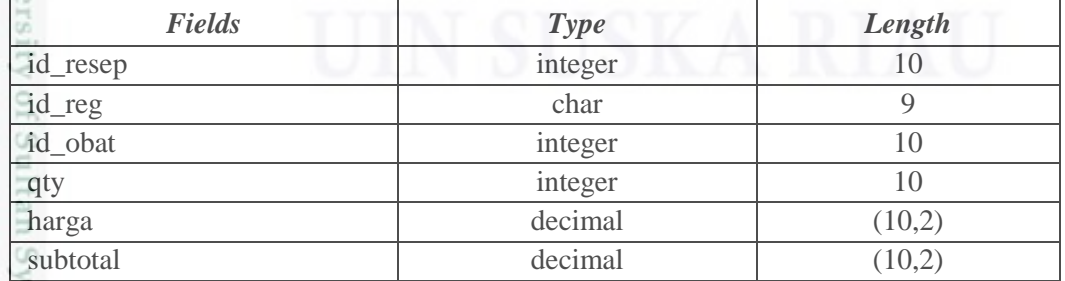

(Sumber: Data Primer, 2017)

Kasim Riau

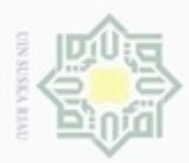

Ollarang mengulp

Pengutipan

hanya untuk kepentingan pendidikan, penelitian,

sebagian atau seluruh karya

sijnt

ini tanpa mencantumkan dan menyebutkan sumber

penulisan

karya ilmiah, penyusunan laporan, penulisan kritik atau tinjauan suatu masalah

N

 $\sigma$  $\alpha$ 

# **4.5 Struktur Menu**

 $\pm$ Perancangan struktur menu bertujuan untuk membagi akses fitur pada sistem yang akan dikembangkan nanti*.* Adapun struktur menu untuk setiap pengguna ini diharapkan mampu memaksimalkan sumber daya untuk setiap jabatan.

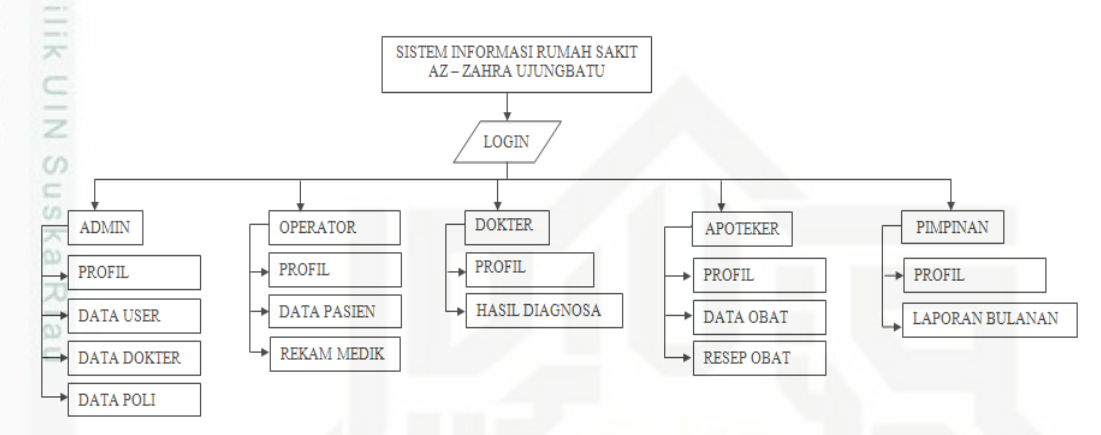

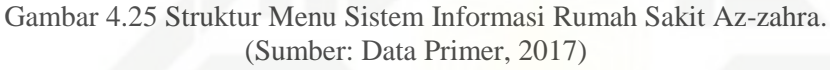

### **4.6 Perancangan Antarmuka**

Perancangan antar muka sistem bertujuan untuk menggambarkan sistem yang akan dikembangkan nanti*.* Adapun antarmuka sistem untuk implementasi pengkodingan sistem ini sesuai dengan pembagian akses fitur dari struktur menu setiap pengguna.

### **4.6.1** *Form Login*

ā

University of Sultar

Syarif Kasim Riau

Rancangan antarmuka *form login* dapat dilihat pada Gambar 4.26.

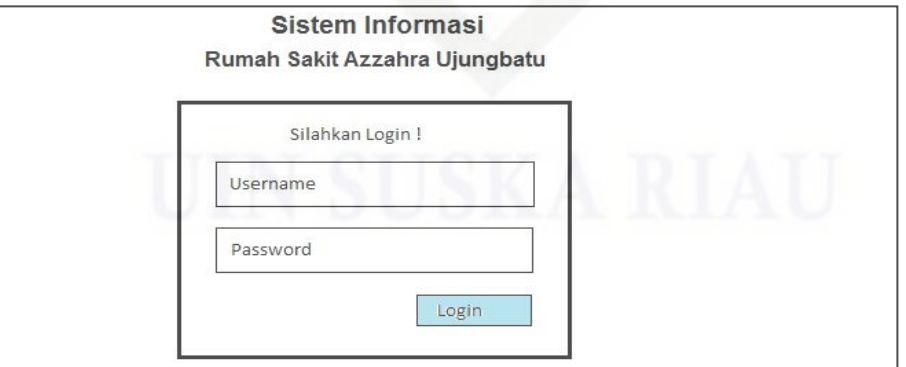

Gambar 4.26 Rancangan *Form Login*. (Sumber: Data Primer, 2017)

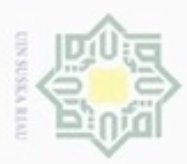

Hak Cipta Dilindungi Undang-Undang

Dilarang mengutip sebagian atau seluruh karya tulis ini tanpa mencantumkan dan menyebutkan sumber

Pengutipan hanya untuk kepentingan pendidikan, penelitian, penulisan

N

# **4.6.2 Halaman Beranda**

 $\frac{1}{2}$ Rancangan halaman beranda ini terdapat menu-menu yang disediakan untuk setiap *user* yang dapat dilihat pada Gambar 4.27.

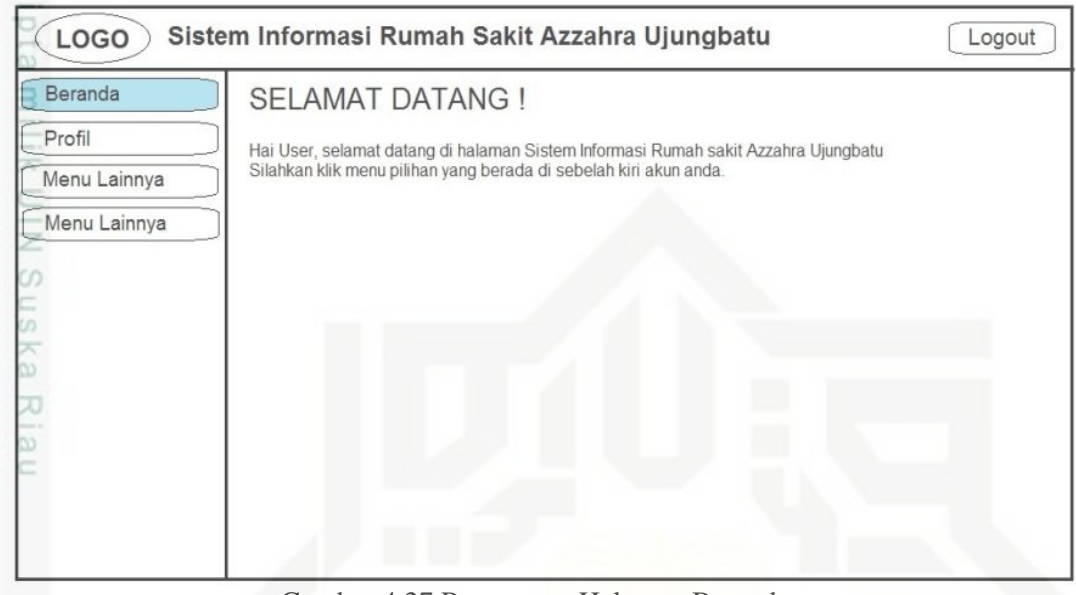

Gambar 4.27 Rancangan Halaman Beranda. (Sumber: Data Primer, 2017)

### **4.6.3 Kelola Profil**

Rancangan kelola profil ini disediakan agar setiap *user* dapat mengelola data profilnya yang dapat dilihat pada Gambar 4.28.

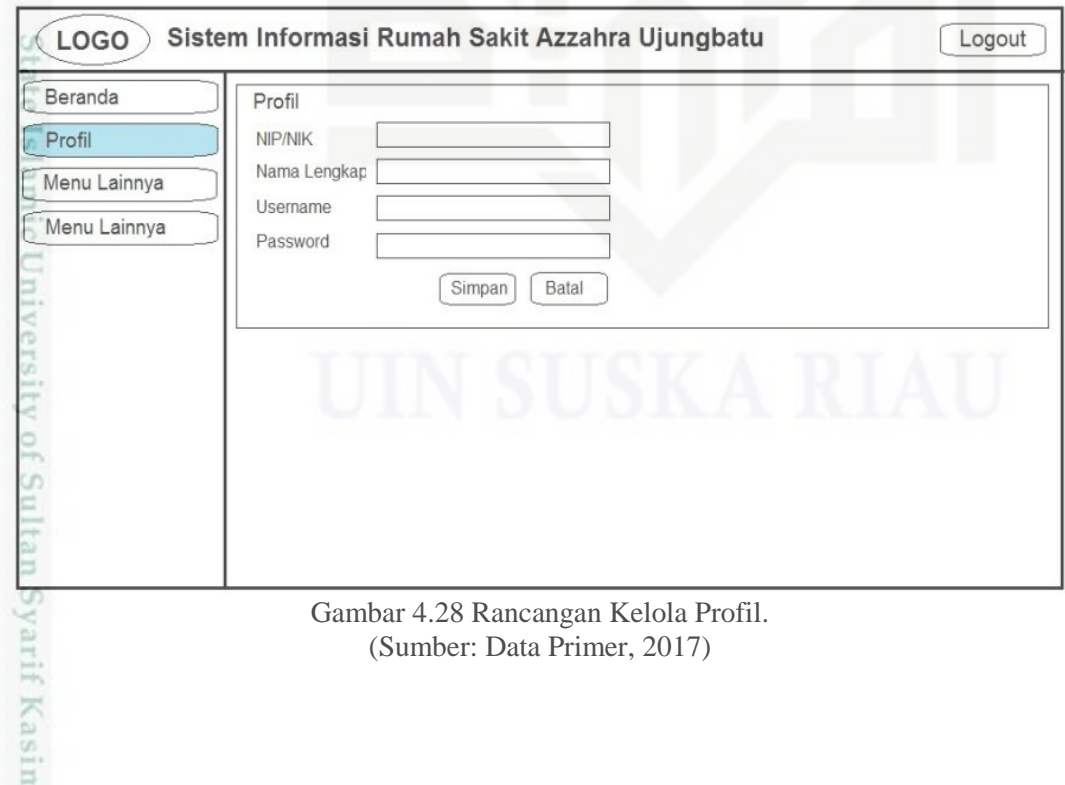

karya ilmiah, penyusunan laporan, penulisan kritik atau tinjauan suatu masalah

Kiau

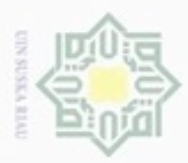

ģ

Hak Cipta Dilindungi Undang-Undang

Dilarang mengutip sebagian atau seluruh karya tulis ini tanpa mencantumkan dan menyebutkan sumber

N

# **4.6.4 Kelola Data** *User*

 $\frac{1}{2}$ Rancangan kelola data *user* ini disediakan untuk administrator dalam pengelolaan data-data *user* yang dapat dilihat pada Gambar 4.29.

| Beranda         | Tambah         |           |              |         |          |      |
|-----------------|----------------|-----------|--------------|---------|----------|------|
| Profil          |                | Data User |              |         |          |      |
| Data User       | No             | NIK       | Nama Lengkap | Jabatan | Username | Opsi |
| Data Dokter     |                |           |              |         |          |      |
| Data Poliklinik | $\overline{c}$ |           |              |         |          |      |
|                 | 3              |           |              |         |          |      |
|                 | 4              |           |              |         |          |      |
|                 |                |           |              |         |          |      |
|                 |                |           |              |         |          |      |
|                 |                |           |              |         |          |      |
|                 |                |           |              |         |          |      |
|                 |                |           |              |         |          |      |

Gambar 4.29 Rancangan Kelola Data *User*. (Sumber: Data Primer, 2017)

# **4.6.5 Tambah** *User*

Rancangan tambah *user* ini merupakan sebuah formulir penambahan data *user* yang baru yang dapat dilihat pada Gambar 4.30.

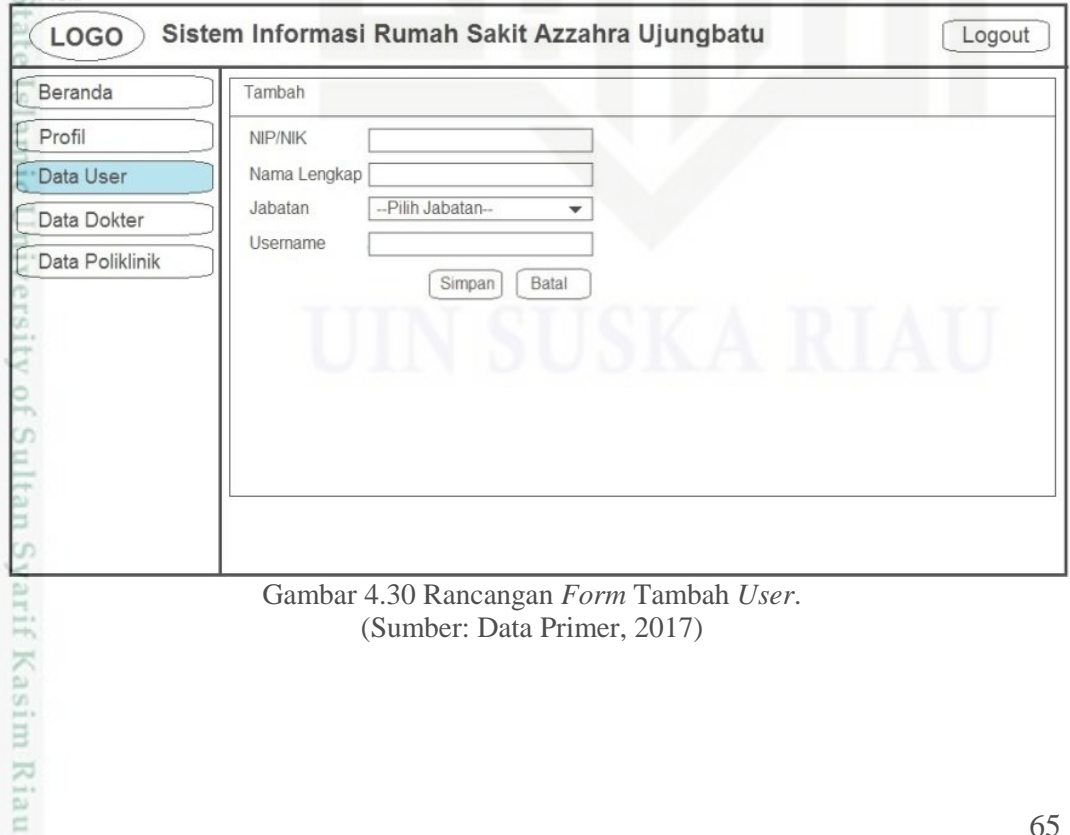

(Sumber: Data Primer, 2017)

Pengutipan hanya untuk kepentingan pendidikan, penelitian, penulisan karya ilmiah, penyusunan laporan, penulisan kritik atau tinjauan suatu masalah

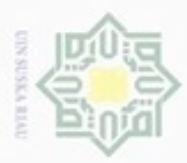

ø

Hak Cipta Dilindungi Undang-Undang

Dilarang mengutip sebagian atau seluruh karya tulis ini tanpa mencantumkan dan menyebutkan sumber

Pengutipan hanya untuk kepentingan pendidikan, penelitian, penulisan

N

# **4.6.6 Kelola Data Dokter**

 $\pm$ Rancangan kelola data dokter akan menampilkan daftar dokter yang  $\sim$ terdaftar yang dapat dilihat pada Gambar 4.31.

| Beranda         | Tambah                 |             |                 |      |
|-----------------|------------------------|-------------|-----------------|------|
| Profil          | Data Dokter Poliklinik |             |                 |      |
| Data User       | <b>NIK</b><br>No       | Nama Dokter | Nama Poliklinik | Opsi |
| Data Dokter     | $\ddot{\phantom{1}}$   |             |                 |      |
| Data Poliklinik | $\overline{2}$         |             |                 |      |
|                 | 3                      |             |                 |      |
|                 | $\overline{4}$         |             |                 |      |
|                 |                        |             |                 |      |
|                 |                        |             |                 |      |
|                 |                        |             |                 |      |
|                 |                        |             |                 |      |

Gambar 4.31 Rancangan Kelola Data Dokter. (Sumber: Data Primer, 2017)

### **4.6.7 Tambah Data Dokter**

Rancangan tambah data dokter merupakan sebuah formulir penambahan data dokter yang baru yang dapat dilihat pada Gambar 4.32.

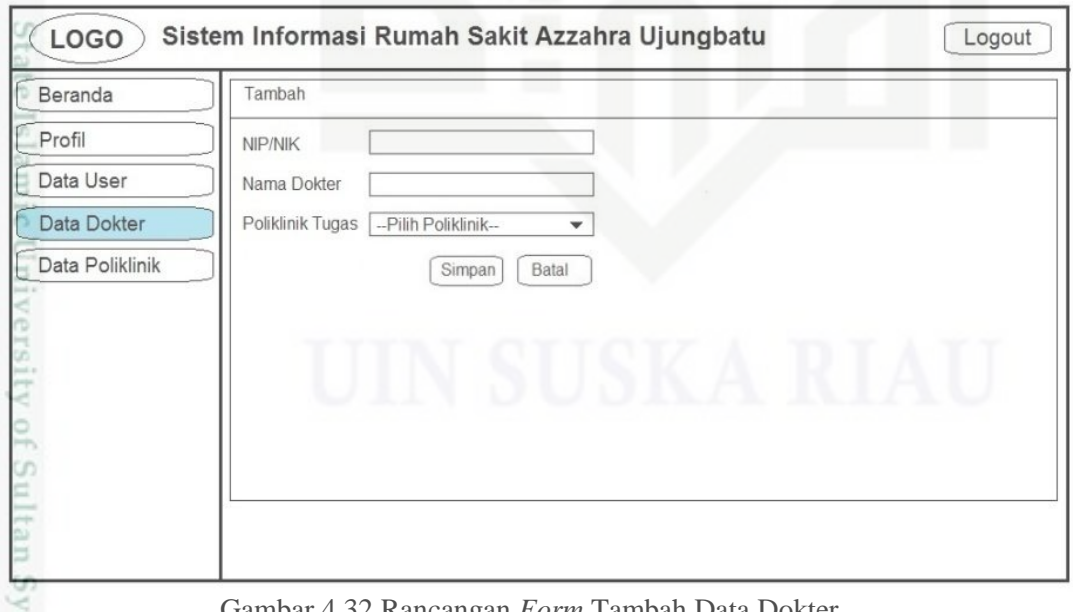

Gambar 4.32 Rancangan *Form* Tambah Data Dokter. (Sumber: Data Primer, 2017)

karya ilmiah, penyusunan laporan, penulisan kritik atau tinjauan suatu masalah

arif Kasim Riau

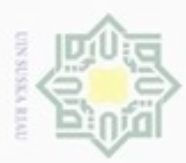

Hak Cipta Dilindungi Undang-Undang

Dilarang mengutip sebagian atau seluruh karya tulis ini tanpa mencantumkan dan menyebutkan sumber

Pengutipan hanya untuk kepentingan pendidikan, penelitian, penulisan

N

# **4.6.8 Kelola Data Poliklinik**

 $\frac{1}{2}$ Rancangan kelola data poliklinik menampilkan daftar poliklinik yang ada yang dapat dilihat pada Gambar 4.33.

| Beranda         | Tambah                |                   |      |
|-----------------|-----------------------|-------------------|------|
| Profil          | Data Poliklinik       |                   |      |
| Data User       | No<br>Nama Poliklinik | Deskripsi/Layanan | Opsi |
| Data Dokter     | $\overline{1}$        |                   |      |
| Data Poliklinik | $\overline{c}$        |                   |      |
|                 | 3                     |                   |      |
|                 | 4                     |                   |      |
|                 |                       |                   |      |
|                 |                       |                   |      |
|                 |                       |                   |      |
|                 |                       |                   |      |
|                 |                       |                   |      |

Gambar 4.33 Rancangan Kelola Data Poliklinik. (Sumber: Data Primer, 2017)

### **4.6.9 Tambah Data Poliklinik**

Rancangan tambah data poliklinik merupakan sebuah formulir untuk menambah data poliklinik yang baru yang dapat dilihat pada Gambar 4.34.

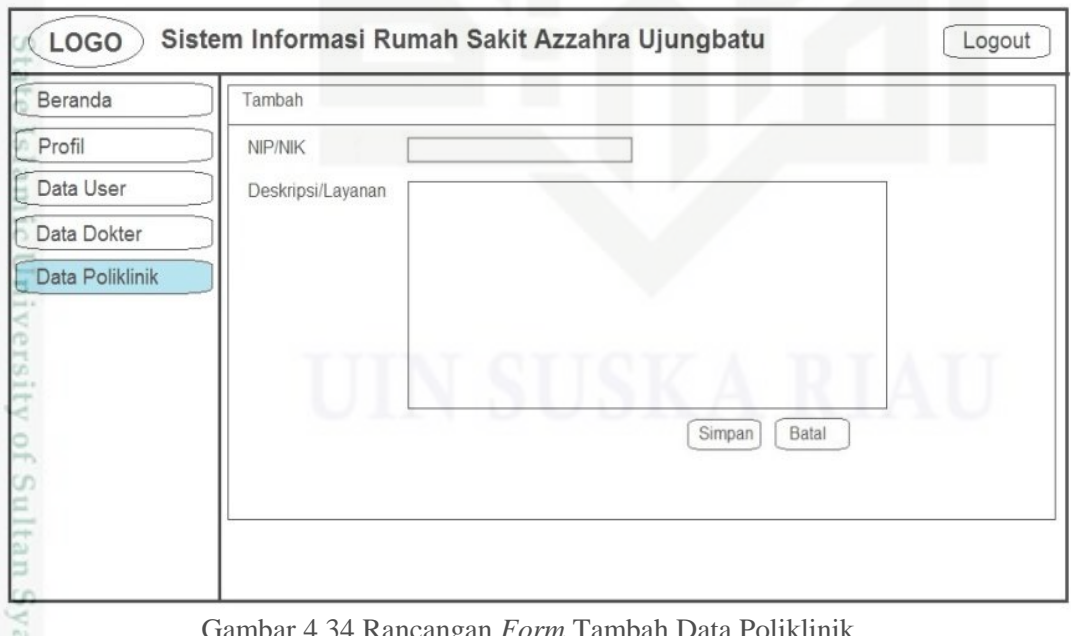

ngan *Form* Tam (Sumber: Data Primer, 2017)

karya ilmiah, penyusunan laporan, penulisan kritik atau tinjauan suatu masalah

urif Kasim Riau

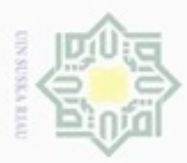

Hak Cipta Dilindungi Undang-Undang

Dilarang mengutip sebagian atau seluruh karya tulis ini tanpa mencantumkan dan menyebutkan sumber

# **4.6.10 Kelola Data Pasien**

 $\frac{1}{2}$ Rancangan kelola data pasien ini menampilkan daftar data pasien yang terdaftar yang dapat dilihat pada Gambar 4.35.

| Beranda          |                | Tambah      |              |           |        |        |         |        |      |
|------------------|----------------|-------------|--------------|-----------|--------|--------|---------|--------|------|
| Profil           |                | Data Pasien |              |           |        |        |         |        |      |
|                  |                | No No. RM   | Nama Lengkap | Tgl lahir | Alamat | Status | No. KTP | No. HP | Opsi |
| Data Pasien      |                |             |              |           |        |        |         |        |      |
| Kunjungan Pasien | $\overline{c}$ |             |              |           |        |        |         |        |      |
|                  | 3              |             |              |           |        |        |         |        |      |
|                  |                |             |              |           |        |        |         |        |      |
|                  | 5              |             |              |           |        |        |         |        |      |
|                  | 6              |             |              |           |        |        |         |        |      |
|                  |                |             |              |           |        |        |         |        |      |
|                  | 8              |             |              |           |        |        |         |        |      |
|                  | 9              |             |              |           |        |        |         |        |      |

Gambar 4.35 Rancangan Kelola Data Pasien. (Sumber: Data Primer, 2017)

### **4.6.11 Tambah Data Pasien**

Rancangan tambah data pasien merupakan sebuah formulir untuk menambah data pasien yang baru. Rancangannya dapat dilihat pada Gambar 4.36.

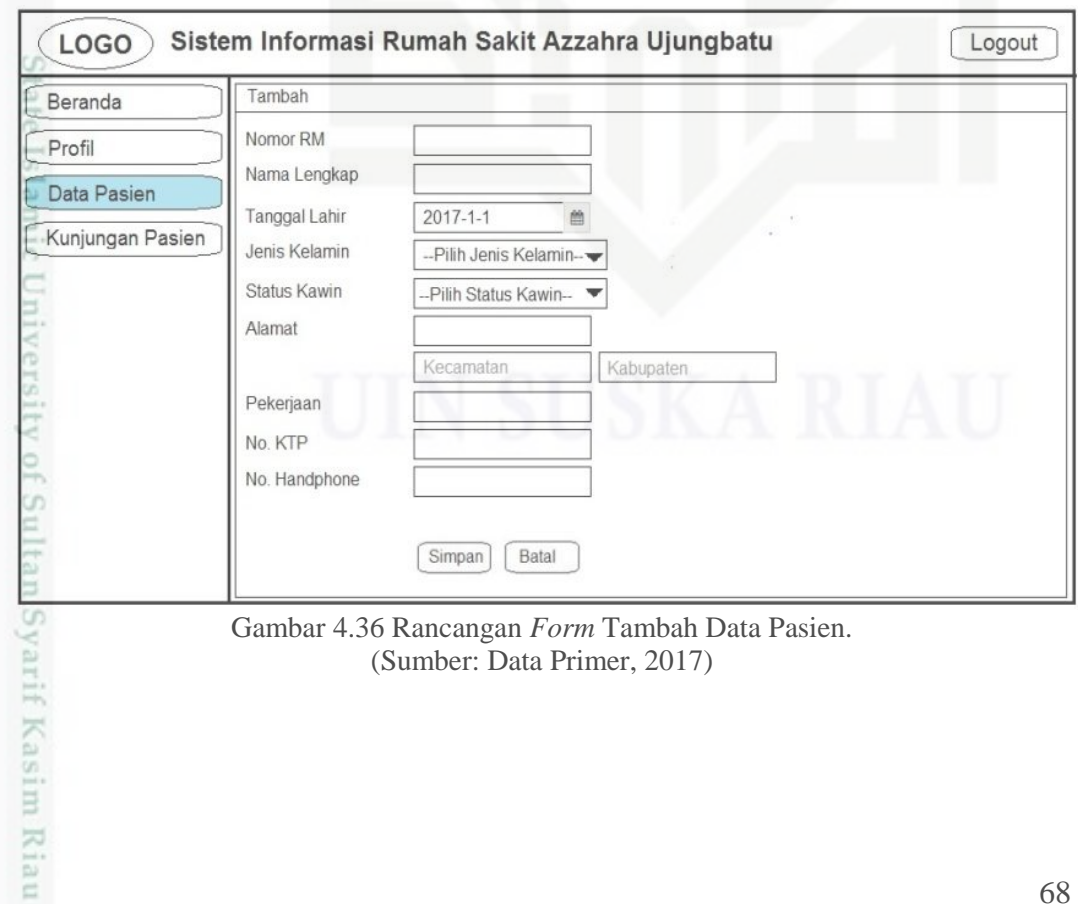

Pengutipan hanya untuk kepentingan pendidikan, penelitian, penulisan karya ilmiah, penyusunan laporan, penulisan kritik atau tinjauan suatu masalah

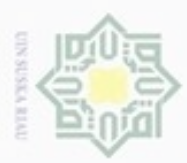

Hak Cipta Dilindungi Undang-Undang

Dilarang mengutip sebagian atau seluruh karya tulis ini tanpa mencantumkan dan menyebutkan sumber

Pengutipan hanya untuk kepentingan pendidikan, penelitian, penulisan

N

# **4.6.12 Kelola Data Rekam Medik**

 $\frac{1}{2}$ Rancangan kelola data rekam medik ini menampilkan daftar kunjungan pasien. Rancangannya dapat dilihat pada gambar 4.37.

| Beranda          | Tambah                  |             |         |             |            |          |         |
|------------------|-------------------------|-------------|---------|-------------|------------|----------|---------|
| Profil           | Data Rekam Medik        |             |         |             |            |          |         |
|                  | No No. Registrasi       | Nama Pasien | Tanggal | Nama Dokter | Poliklinik | Diagnosa | Riwayat |
| Data Pasien      | 1                       |             |         |             |            |          |         |
| Kunjungan Pasien | $\overline{\mathbf{c}}$ |             |         |             |            |          |         |
|                  | 3                       |             |         |             |            |          |         |
|                  | 4                       |             |         |             |            |          |         |
|                  | 5                       |             |         |             |            |          |         |
|                  | 6                       |             |         |             |            |          |         |
|                  | ⇁                       |             |         |             |            |          |         |
|                  | 8                       |             |         |             |            |          |         |
|                  | 9                       |             |         |             |            |          |         |

Gambar 4.37 Rancangan Kelola Data Rekam Medik. (Sumber: Data Primer 2017)

### **4.6.13** *Entry* **Kunjungan Pasien**

Rancangan *Entry* kunjungan pasien ini merupakan rancangan yang berisi formulir untuk menambah data kunjungan pasien yang baru. Rancangannya dapat dilihat pada Gambar 4.38.

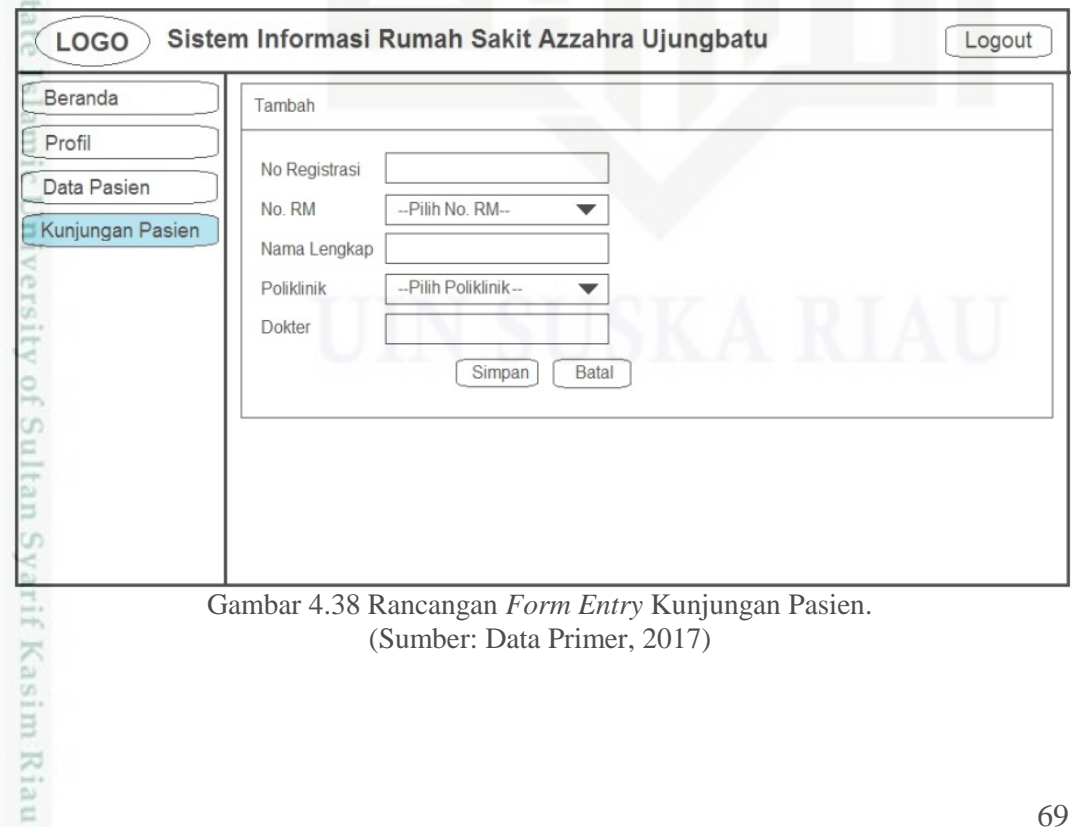

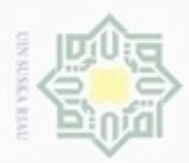

Hak Cipta Dilindungi Undang-Undang

Dilarang mengutip sebagian atau seluruh karya tulis ini tanpa mencantumkan dan menyebutkan sumber

Pengutipan hanya untuk kepentingan pendidikan, penelitian, penulisan

# **4.6.14** *Entry* **Riwayat Berobat**

 $\frac{1}{2}$ Rancangan *Entry* riwayat berobat ini merupakan rancangan untuk mengisi hasil diagnosa. Rancangannya dapat dilihat pada Gambar 4.39.

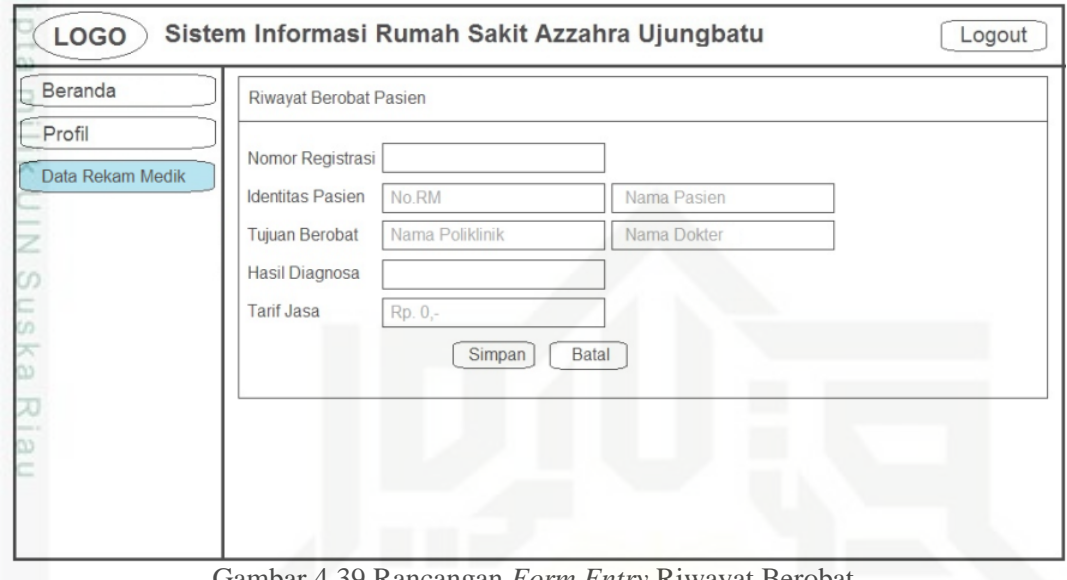

Gambar 4.39 Rancangan *Form Entry* Riwayat Berobat. (Sumber: Data Primer, 2017)

### **4.6.15 Kelola Data Obat**

Rancangan kelola data obat akan menampilkan daftar obat yang ada. Rancangannya dapat dilihat pada Gambar 4.40.

| Data Obat - Obatan<br>Profil<br>No<br>Nama Obat<br>Harga Jual Obat<br>Jenis Obat<br><b>Bentuk Obat</b><br>Kemasan Obat<br>1<br>Resep Obat<br>$\overline{2}$<br>3<br>4<br>5<br>6<br>7<br>8<br>9<br>10<br>Gambar 4.40 Rancangan Kelola Data Obat.<br>(Sumber: Data Primer, 2017) | Beranda   | Tambah |  |  |      |
|----------------------------------------------------------------------------------------------------|-----------|--------|--|--|------|
|                                                                                                    |           |        |  |  |      |
|                                                                                                    |           |        |  |  | Opsi |
|                                                                                                    | Data Obat |        |  |  |      |
|                                                                                                    |           |        |  |  |      |
|                                                                                                    |           |        |  |  |      |
|                                                                                                    |           |        |  |  |      |
|                                                                                                    |           |        |  |  |      |
|                                                                                                    |           |        |  |  |      |
|                                                                                                    |           |        |  |  |      |
|                                                                                                    |           |        |  |  |      |
|                                                                                                    |           |        |  |  |      |
|                                                                                                    |           |        |  |  |      |
|                                                                                                    |           |        |  |  |      |
|                                                                                                    | yarif     |        |  |  |      |
|                                                                                                    |           |        |  |  |      |
|                                                                                                    |           |        |  |  |      |
|                                                                                                    |           |        |  |  |      |
|                                                                                                    |           |        |  |  |      |

(Sumber: Data Primer, 2017)

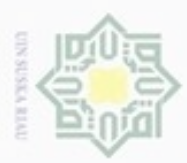

ø

Hak Cipta Dilindungi Undang-Undang

Dilarang mengutip sebagian atau seluruh karya tulis ini tanpa mencantumkan dan menyebutkan sumber

Pengutipan hanya untuk kepentingan pendidikan, penelitian, penulisan

N

# **4.6.16 Tambah Data Obat**

 $\frac{1}{2}$ Rancangan tambah data obat ini berisi formulir untuk menambah data obat yang baru. Rancangannya dapat dilihat pada Gambar 4.41.

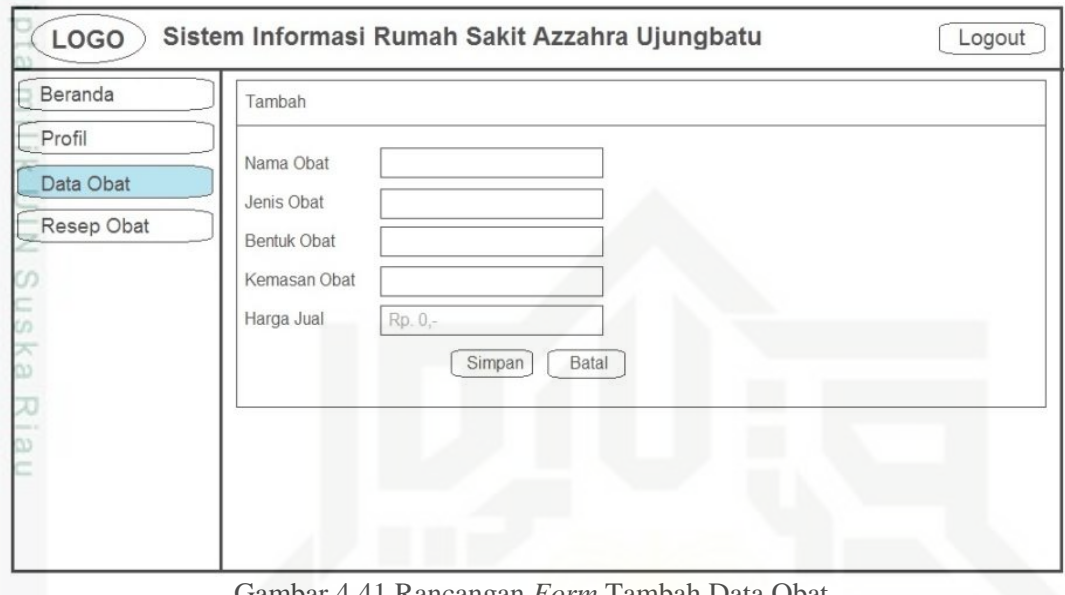

Gambar 4.41 Rancangan *Form* Tambah Data Obat. (Sumber: Data Primer, 2017)

### **4.6.17 Halaman Resep Obat**

Rancangan halaman resep obat ini menampilkan daftar pasien yang akan diberikan resep obat oleh apoteker. Rancangannya dapat dilihat pada Gambar 4.42.

| Beranda    |                     | Data Rekam Medik |             |         |             |            |          |                |
|------------|---------------------|------------------|-------------|---------|-------------|------------|----------|----------------|
| Profil     | No No. Registrasi   |                  | Nama Pasien | Tanggal | Nama Dokter | Poliklinik | Diagnosa | Resep          |
| Data Obat  | $\overline{c}$      |                  |             |         |             |            |          | resep          |
| Resep Obat | 3                   |                  |             |         |             |            |          | resep<br>resep |
|            | 4                   |                  |             |         |             |            |          |                |
|            | 5                   |                  |             |         |             |            |          |                |
|            | 6                   |                  |             |         |             |            |          |                |
|            | $\overline{7}$<br>8 |                  |             |         |             |            |          |                |
|            | 9                   |                  |             |         |             |            |          |                |
|            | 10                  |                  |             |         |             |            |          |                |

Gambar 4.42 Rancangan Halaman Resep Obat. (Sumber: Data Primer, 2017)

karya ilmiah, penyusunan laporan, penulisan kritik atau tinjauan suatu masalah

arif Kasim Riau

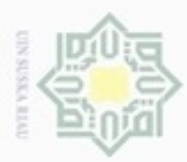

 $\omega$ 

ģ

Hak Cipta Dilindungi Undang-Undang

Dilarang mengutip sebagian atau seluruh karya tulis ini tanpa mencantumkan dan menyebutkan sumber

N

# **4.6.18** *Entry* **Resep Obat**

 $\frac{1}{2}$ Rancangan *entry* resep obat merupakan sebuah formulir untuk mengisi resep obat pasien. Rancangannya dapat dilihat pada Gambar 4.43.

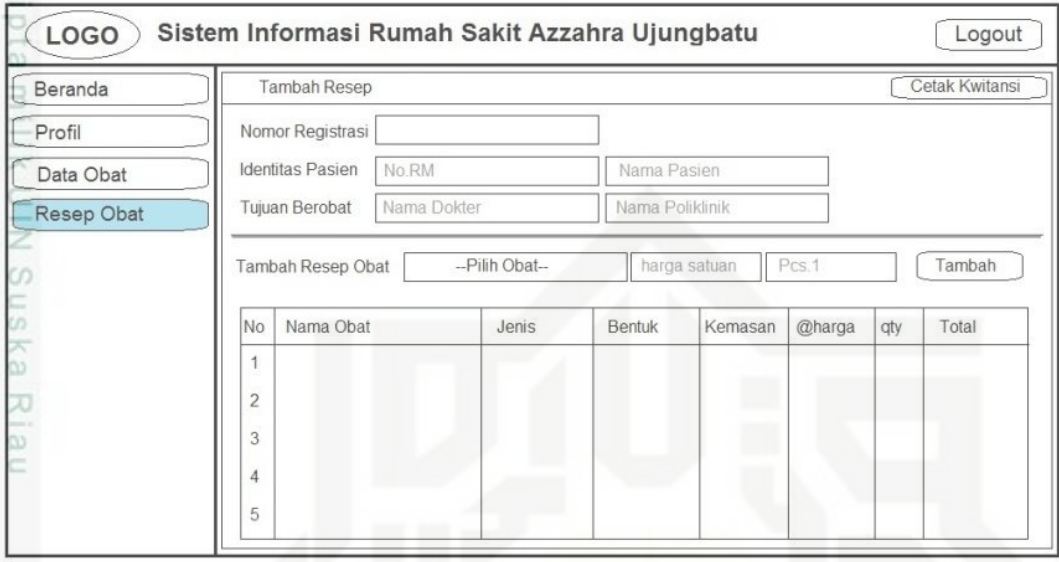

Gambar 4.43 Rancangan *Form Entry* Resep Obat. (Sumber: Data Primer, 2017)

### **4.6.19 Cetak Kwitansi Resep Obat**

Rancangan cetak kwitansi resep obat menampilkan kwitansi pembayaran

kunjungan pasien. Rancangannya dapat dilihat pada Gambar 4.44.

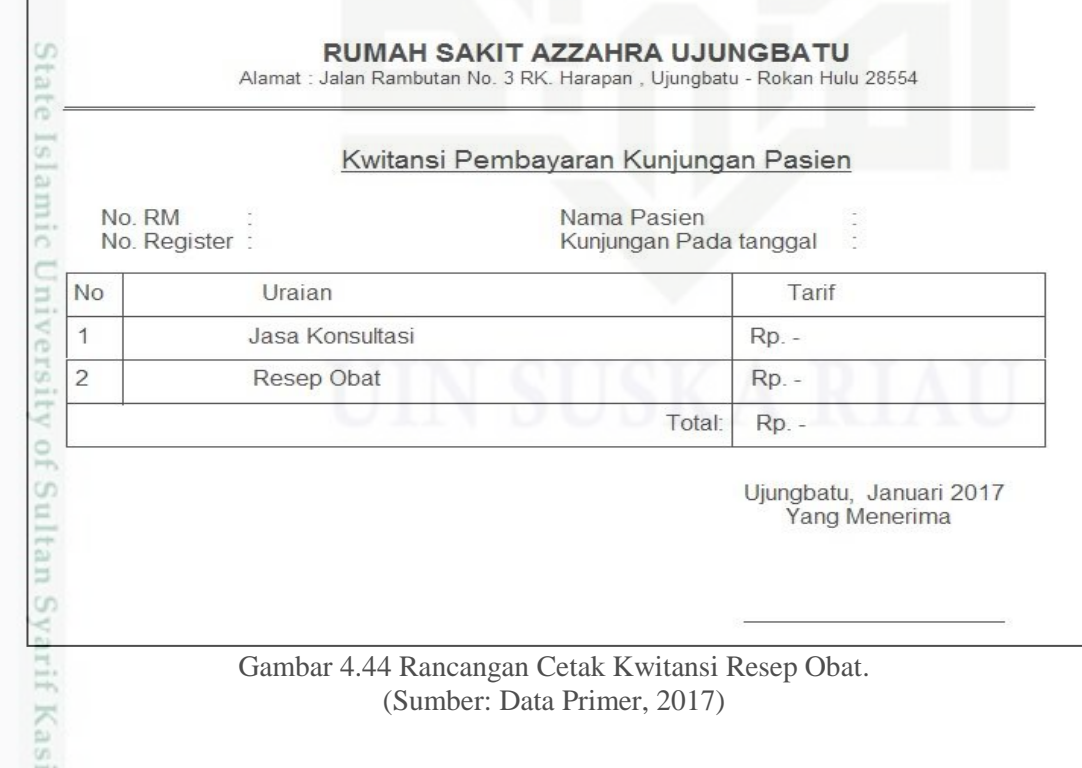

Pengutipan hanya untuk kepentingan pendidikan, penelitian, penulisan karya ilmiah, penyusunan laporan, penulisan kritik atau tinjauan suatu masalah

m Riau

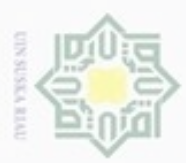

 $\omega$ 

ø

Pengutipan tidak merugikan kepentingan yang wajar UIN Suska Riau Pengutipan hanya untuk kepentingan pendidikan, penelitian, penulisan Hak Cipta Dilindungi Undang-Undang

Dilarang mengutip sebagian atau seluruh karya tulis ini tanpa mencantumkan dan menyebutkan sumber

karya ilmiah, penyusunan laporan, penulisan kritik atau tinjauan suatu masalah

N

Dilarang mengumumkan dan memperbanyak sebagian atau seluruh karya tulis ini dalam bentuk apapun tanpa izin UIN Suska Riau

# **4.6.20 Halaman Pimpinan**

 $\frac{1}{2}$ Rancangan halaman pimpinan ini akan menampilkan daftar kunjungan pasien yang ada untuk selanjutnya dilakukan rekapitulasi. Rancangannya dapat dilihat pada Gambar 4.45.

| Beranda |                | Pilih Periode Laporan | $2017 - 1 - 1$ | <b>首·</b> | 2017-2-1    | 曲<br>Cetak |          |
|---------|----------------|-----------------------|----------------|-----------|-------------|------------|----------|
|         |                |                       |                |           |             |            |          |
| Laporan |                | Data Rekam Medik      |                |           |             |            |          |
|         |                | No No. Registrasi     | Nama Pasien    | Tanggal   | Nama Dokter | Poliklinik | Diagnosa |
|         |                |                       |                |           |             |            |          |
|         | $\overline{c}$ |                       |                |           |             |            |          |
|         |                |                       |                |           |             |            |          |
|         | 3              |                       |                |           |             |            |          |
|         | 4              |                       |                |           |             |            |          |
|         | 5              |                       |                |           |             |            |          |
|         | 6              |                       |                |           |             |            |          |
|         |                |                       |                |           |             |            |          |
|         |                |                       |                |           |             |            |          |

Gambar 4.45 Rancangan Halaman Pimpinan. (Sumber: Data Primer, 2017)

### **4.6.21 Cetak Laporan Bulanan**

Rancangan cetak laporan ini merupakan tampilan laporan daftar kunjungan pasien rawat jalan rumah sakit. Rancangannya dapat ilihat pada Gambar 4.46.

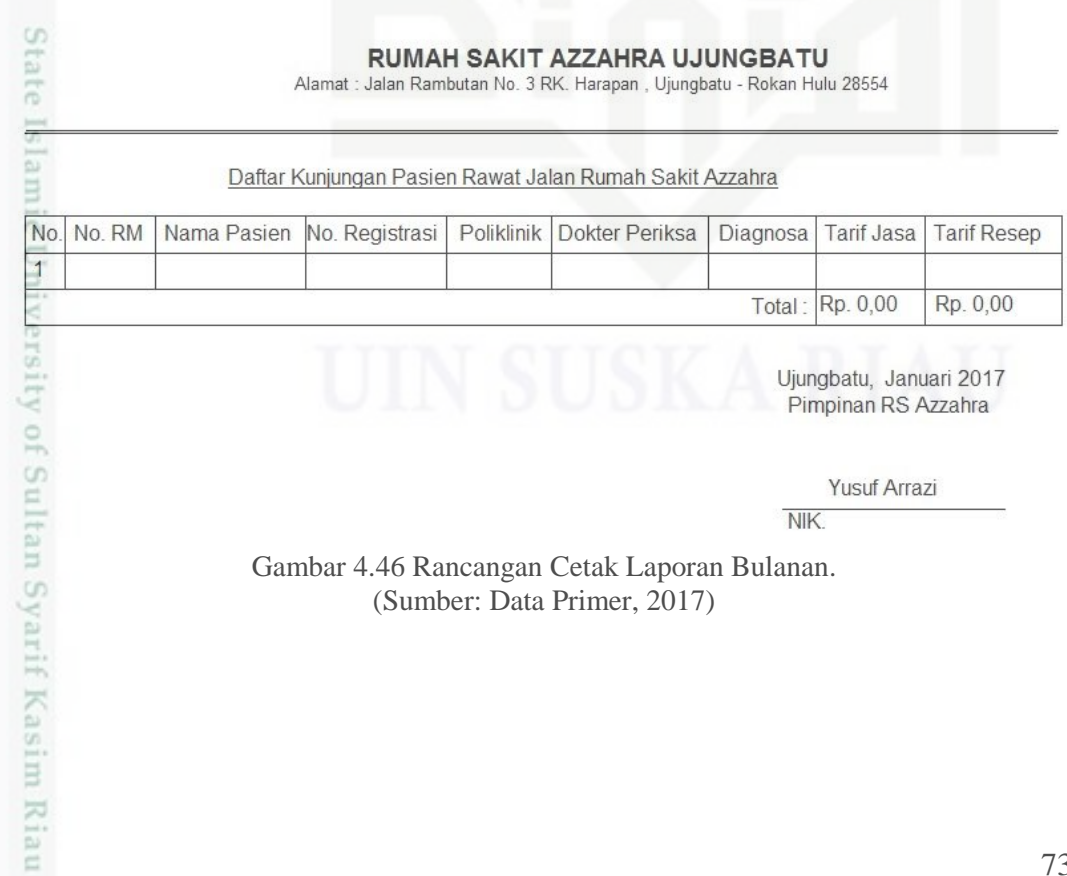